# **VIPA System SLIO IM 053DN**

**IM | 053-1DN00 | Manual** HB300 | IM | 053-1DN00 | GB | 15-33

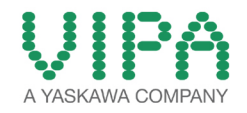

VIPA GmbH Ohmstr. 4 91074 Herzogenaurach Telephone: +49 9132 744-0 Fax: +49 9132 744-1864 Email: info@vipa.com Internet: www.vipa.com

## **Table of contents**

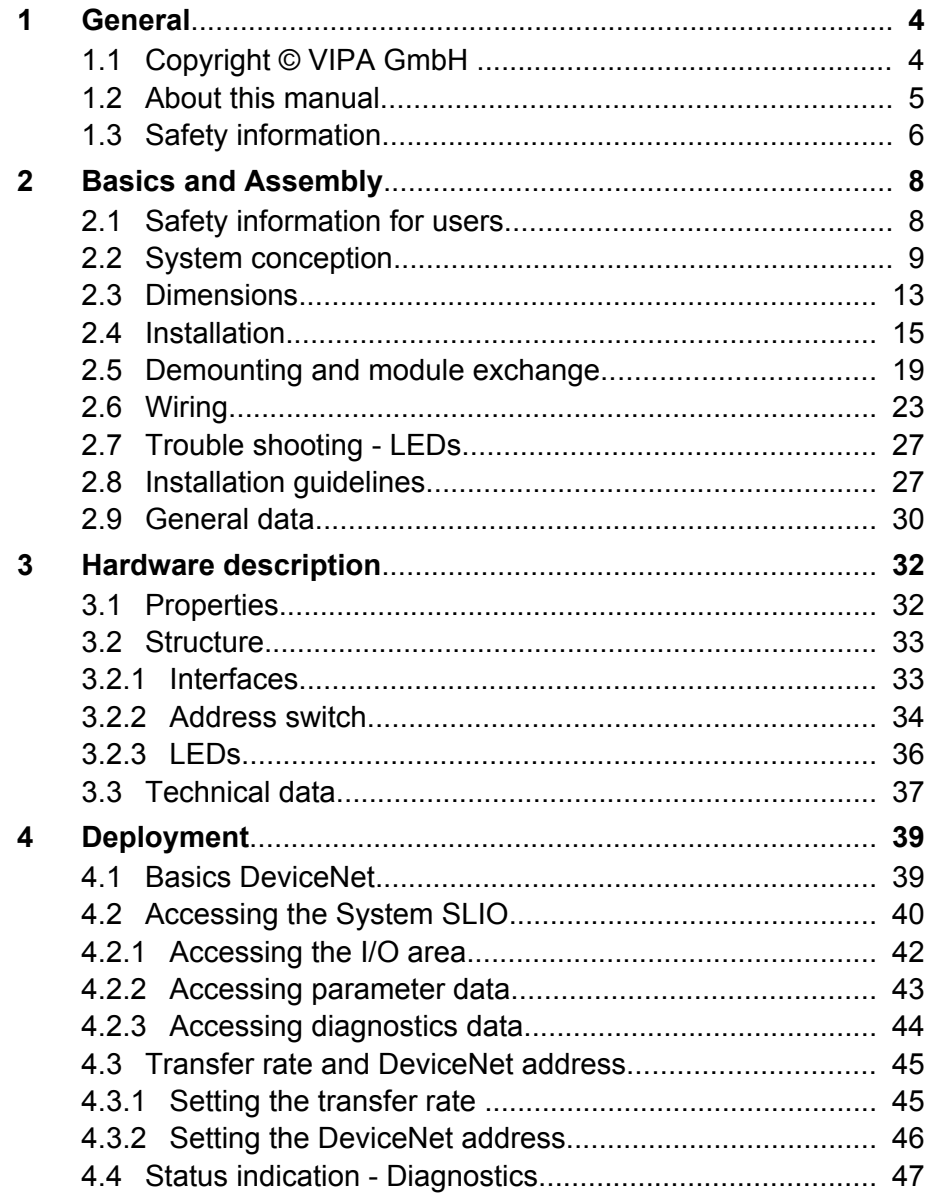

<span id="page-3-0"></span>Copyright © VIPA GmbH

## **1 General**

## **1.1 Copyright** © **VIPA GmbH**

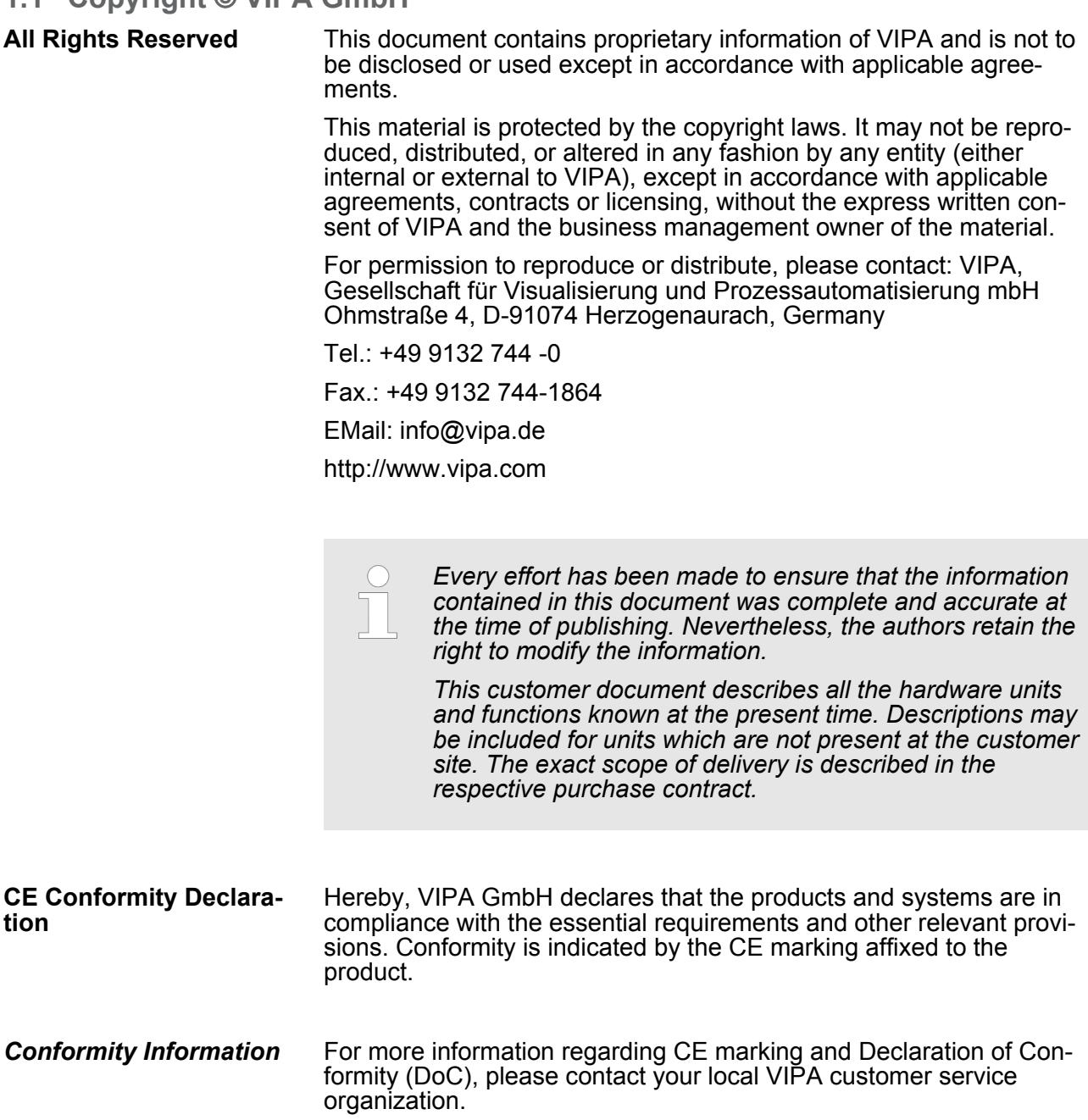

<span id="page-4-0"></span>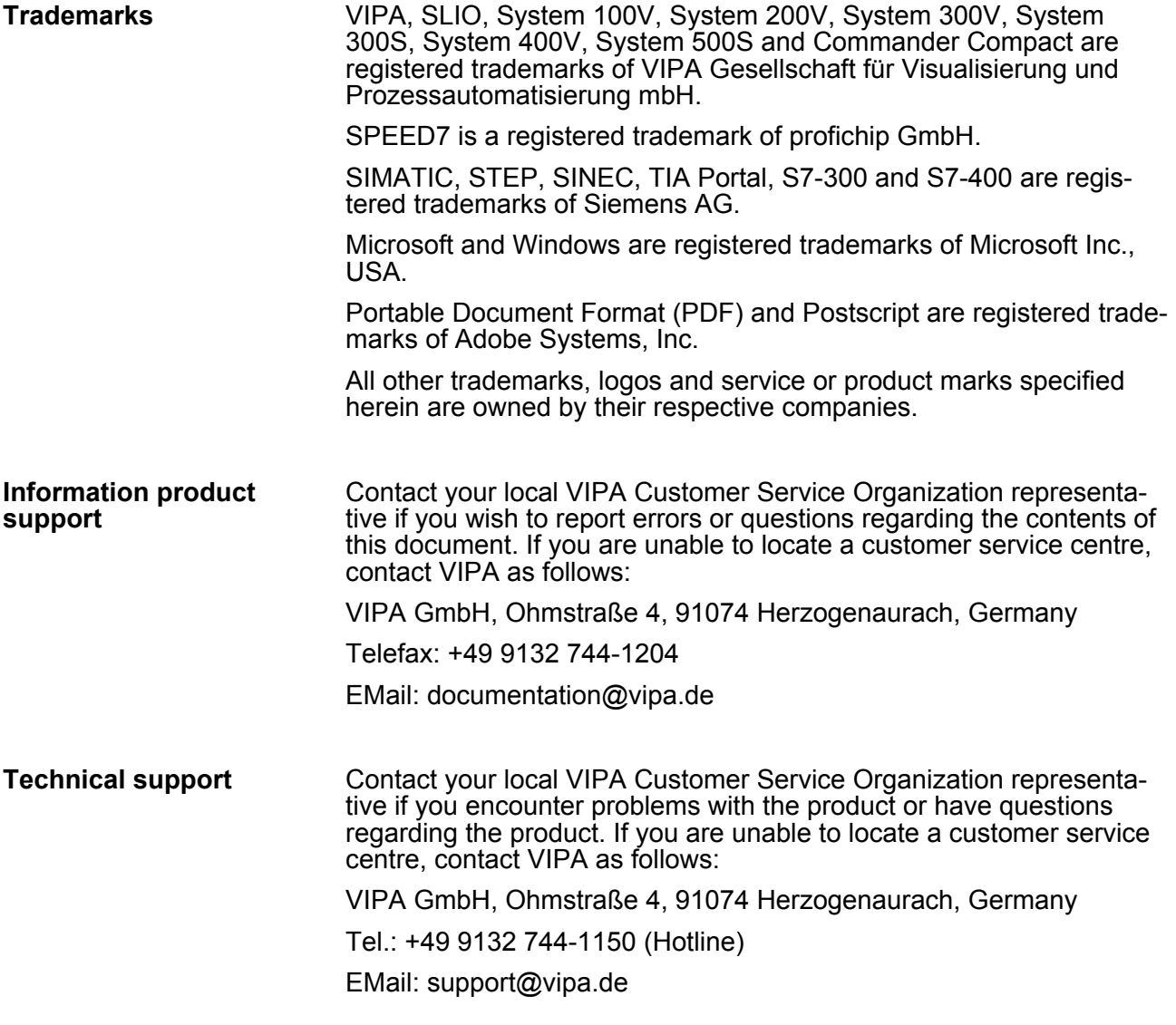

## **1.2 About this manual**

This manual describes the IM 053-1DN00 of the System SLIO from VIPA. It contains a description of the structure, project engineering and deployment. **Objective and contents**

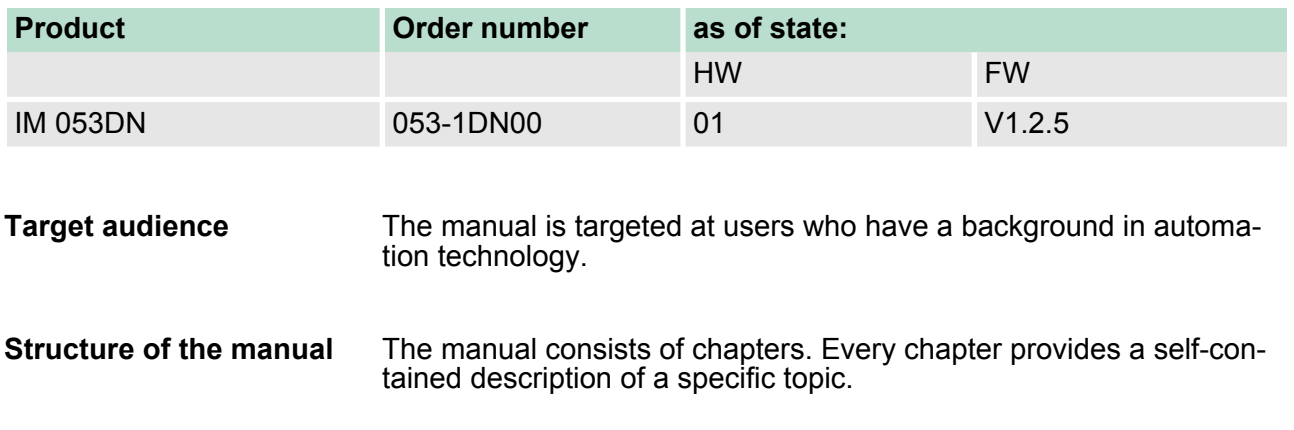

<span id="page-5-0"></span>Safety information

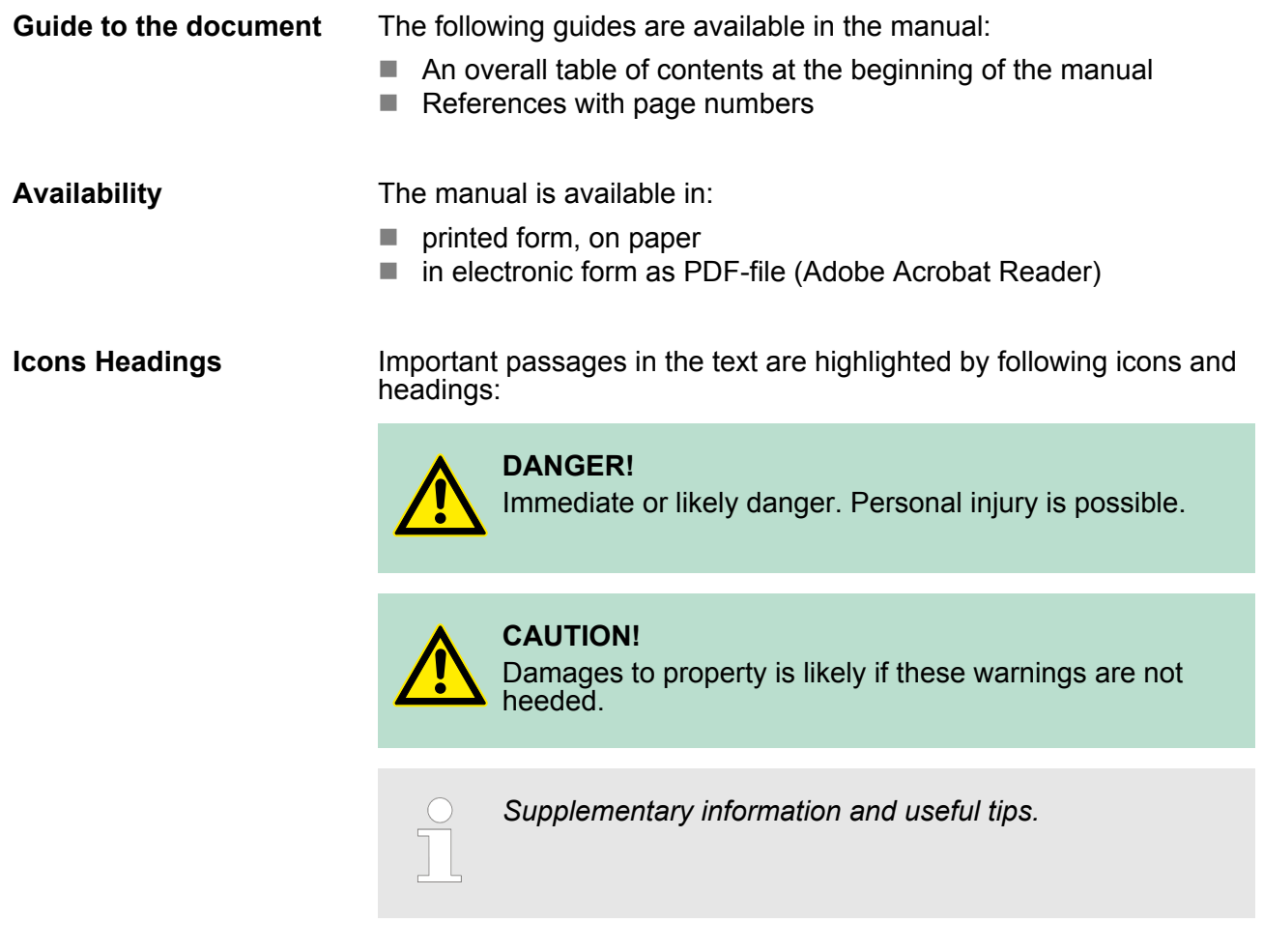

## **1.3 Safety information**

**Applications conforming with specifications**

The System SLIO is constructed and produced for:

- communication and process control
- $\blacksquare$  general control and automation applications
- $\blacksquare$  industrial applications
- $\blacksquare$  operation within the environmental conditions specified in the technical data
- $\blacksquare$  installation into a cubicle

## **DANGER!**

This device is not certified for applications in

– in explosive environments (EX-zone)

**Documentation**

The manual must be available to all personnel in the

- project design department
- $\blacksquare$  installation department
- $\Box$  commissioning
- operation

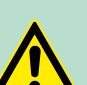

## **CAUTION!**

**The following conditions must be met before using or commissioning the components described in this manual:**

- Hardware modifications to the process control system should only be carried out when the system has been disconnected from power!
- Installation and hardware modifications only by properly trained personnel.
- The national rules and regulations of the respective country must be satisfied (installation, safety, EMC ...)

**Disposal National rules and regulations apply to the disposal of the unit!**

<span id="page-7-0"></span>Safety information for users

## **2 Basics and Assembly**

## **2.1 Safety information for users**

**Handling of electrostatic sensitive modules** VIPA modules make use of highly integrated components in MOS-Technology. These components are extremely sensitive to over-voltages that can occur during electrostatic discharges. The following symbol is attached to modules that can be destroyed by electrostatic discharges.

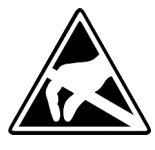

The Symbol is located on the module, the module rack or on packing material and it indicates the presence of electrostatic sensitive equipment. It is possible that electrostatic sensitive equipment is destroyed by energies and voltages that are far less than the human threshold of perception. These voltages can occur where persons do not discharge themselves before handling electrostatic sensitive modules and they can damage components thereby, causing the module to become inoperable or unusable. Modules that have been damaged by electrostatic discharges can fail after a temperature change, mechanical shock or changes in the electrical load. Only the consequent implementation of protection devices and meticulous attention to the applicable rules and regulations for handling the respective equipment can prevent failures of electrostatic sensitive modules.

**Shipping of modules**

Modules must be shipped in the original packing material.

**Measurements and alterations on electrostatic sensitive modules** When you are conducting measurements on electrostatic sensitive modules you should take the following precautions:

- $\blacksquare$  Floating instruments must be discharged before use.
- $\blacksquare$  Instruments must be grounded.

Modifying electrostatic sensitive modules you should only use soldering irons with grounded tips.

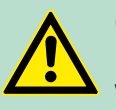

**CAUTION!**

Personnel and instruments should be grounded when working on electrostatic sensitive modules.

## <span id="page-8-0"></span>**2.2 System conception**

## **Overview**

System SLIO is a modular automation system for assembly on a 35mm mounting rail. By means of the peripheral modules with 2, 4 or 8 channels this system may properly be adapted matching to your automation tasks. The wiring complexity is low, because the supply of the DC 24V power section is integrated to the backplane bus and defective modules may be replaced with standing wiring. By deployment of the power modules in contrasting colours within the system, further isolated areas may be defined for the DC 24V power section supply, respectively the electronic power supply may be extended with 2A.

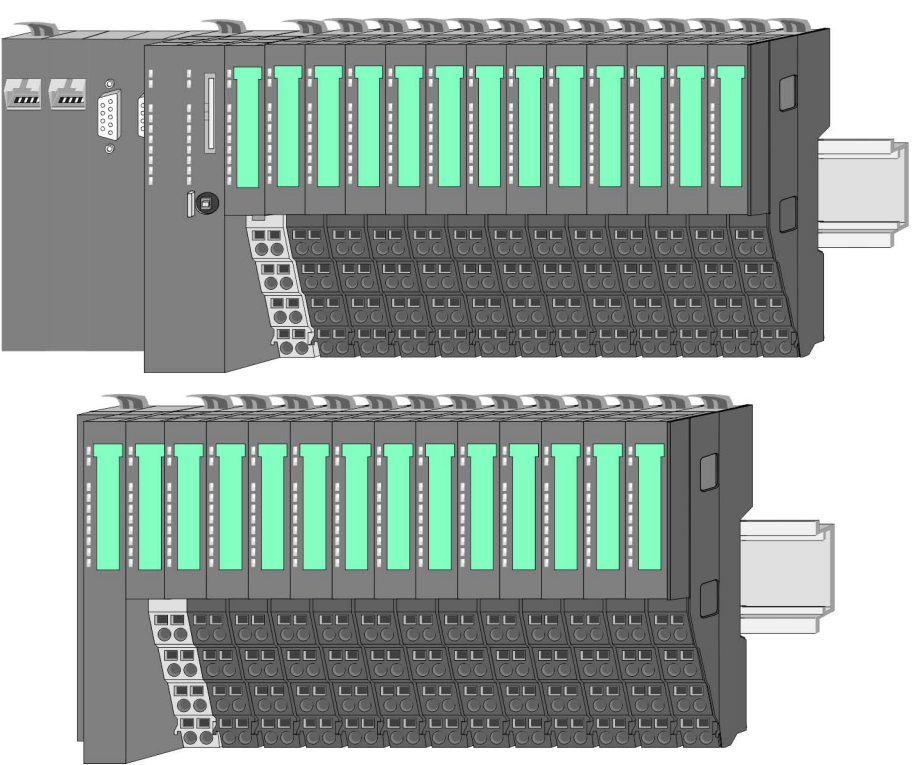

## *Components*

- CPU (head module)
- $\blacksquare$  Bus coupler (head module)
- $\blacksquare$  Periphery modules
- **Power modules**
- **n** Accessories

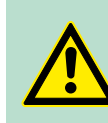

## **CAUTION!**

Only modules of VIPA may be combined. A mixed operation with third-party modules is not allowed!

System conception

## **CPU**

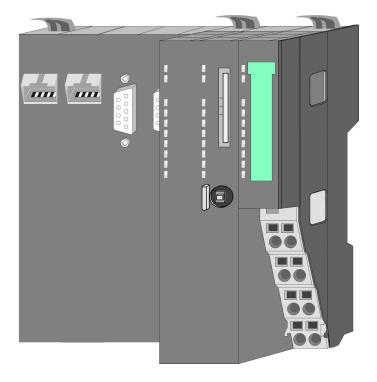

With a CPU, CPU electronic and power module are integrated to one casing. As head module via the integrated power module for power supply the CPU electronic is supplied as well as the electronic of the connected periphery modules. The DC 24 power section supply for the linked periphery modules is established via a further connection at the power module. By installing of up to 64 periphery modules at the CPU, these are electrically connected, this means these are assigned to the backplane bus, the electronic modules are power supplied and each periphery module is connected to the DC 24V power section supply.

## **CAUTION!**

CPU part and power module of a CPU may not be separated! Here you may only exchange the electronic module!

## **Bus coupler**

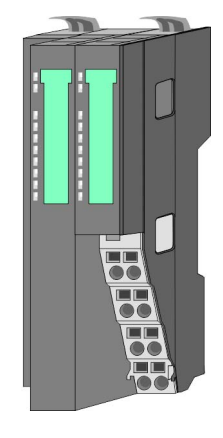

With a bus coupler bus interface and power module are integrated to one casing. With the bus interface you get access to a subordinated bus system. As head module via the integrated power module for power supply the bus interface is supplied as well as the electronic of the connected periphery modules. The DC 24 power section supply for the linked periphery modules is established via a further connection at the power module. By installing of up to 64 periphery modules at the bus coupler, these are electrically connected, this means these are assigned to the backplane bus, the electronic modules are power supplied and each periphery module is connected to the DC 24V power section supply.

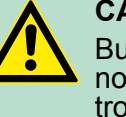

#### **CAUTION!**

Bus interface and power module of the bus coupler may not be separated! Here you may only exchange the electronic module!

## **Periphery modules**

Each periphery module consists of a *terminal* and an *electronic module*.

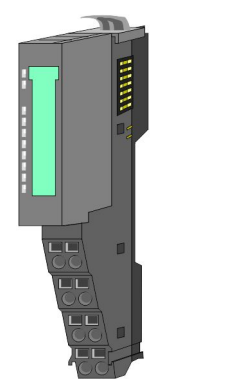

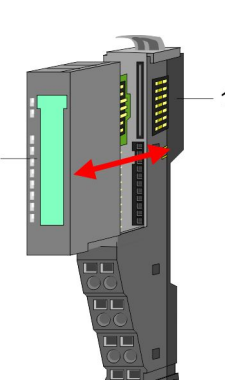

- 1 Terminal module<br>2 Electronic module
- Electronic module

## *Terminal module*

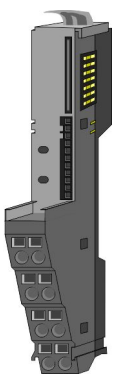

The *terminal module* serves to carry the electronic module, contains the backplane bus with power supply for the electronic, the DC 24V power section supply and the staircase-shaped terminal for wiring. Additionally the terminal module has a locking system for fixing at a mounting rail. By means of this locking system your SLIO system may be assembled outside of your switchgear cabinet to be later mounted there as whole system.

## *Electronic module*

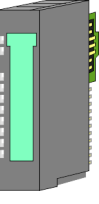

The functionality of a SLIO periphery module is defined by the *electronic module*, which is mounted to the terminal module by a safe sliding mechanism. With an error the defective module may be exchanged for a functional module with standing installation.

At the front side there are LEDs for status indication. For simple wiring each module shows a corresponding connection diagram at the front and at the side.

## **Power module**

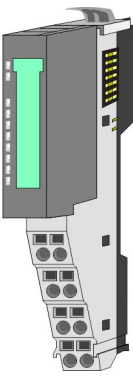

In the System SLIO the power supply is established by power modules. These are either integrated to the head module or may be installed between the periphery modules. Depending on the power module isolated areas of the DC 24V power section supply may be defined respectively the electronic power supply may be extended with 2A. For better recognition the colour of the power modules are contrasting to the periphery modules.

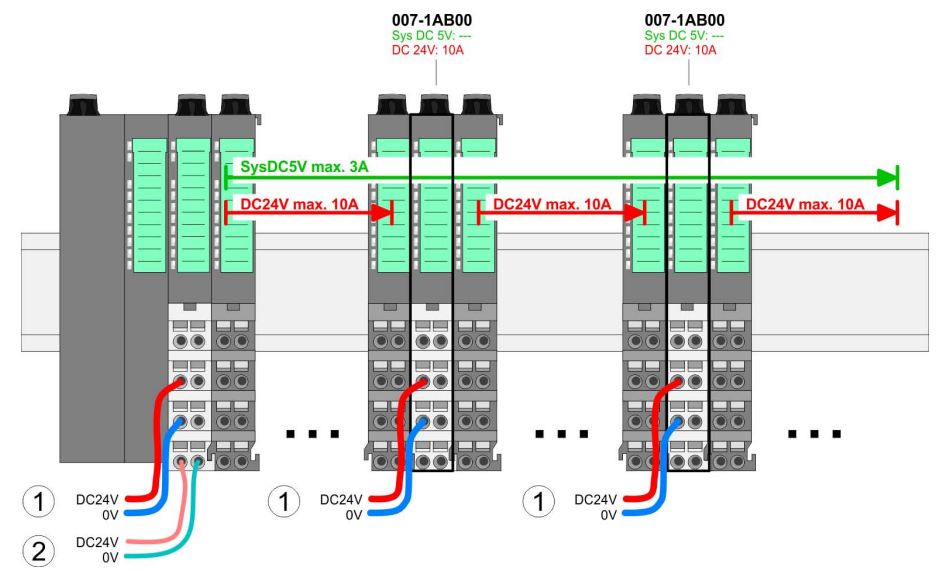

System conception

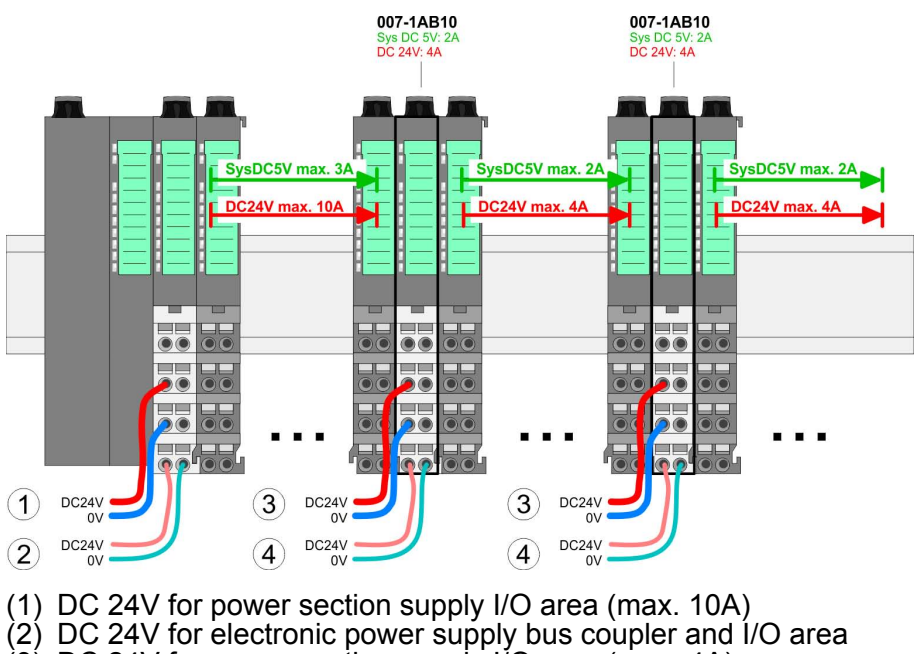

(3) DC 24V for power section supply I/O area (max. 4A) (4) DC 24V for electronic power supply I/O area

## **Accessories**

## *Shield bus carrier*

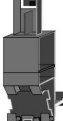

The shield bus carrier (order no. 000-0AB00) serves to carry the shield bus (10mm x 3mm) to connect cable shields. Shield bus carriers, shield bus and shield fixings are not in the scope of delivery. They are only available as accessories. The shield bus carrier is mounted underneath the terminal of the terminal module. With a flat mounting rail for adaption to a flat mounting rail you may remove the spacer of the shield bus carrier.

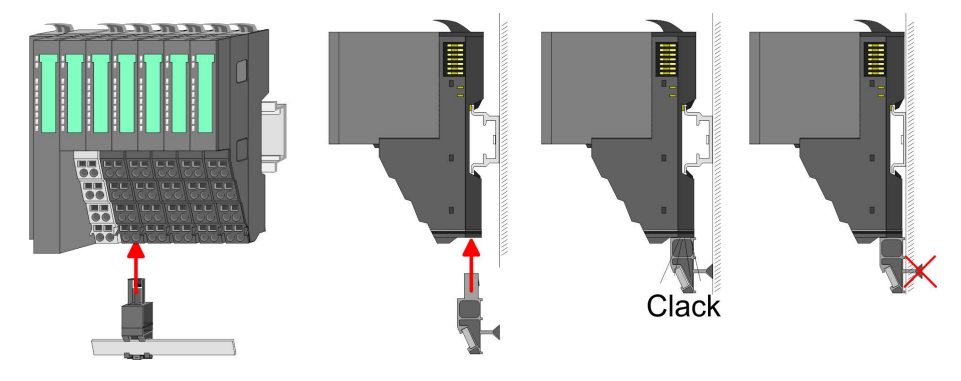

## <span id="page-12-0"></span>*Bus cover*

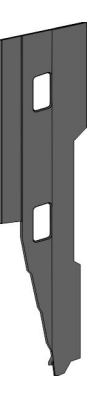

With each bus coupler, to protect the backplane bus connectors, there is a mounted bus cover in the scope of delivery. You have to remove the bus cover of the bus coupler before mounting a SLIO module. For the protection of the backplane bus connector you always have to mount the bus cover at the last module of your system again.

The bus cover has the order no. 000-0AA00.

*Coding pins*

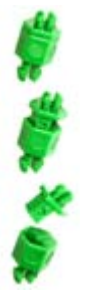

There is the possibility to fix the assignment of electronic and terminal module. Here coding pins (order number 000-0AC00) from VIPA can be used. The coding pin consists of a coding jack and a coding plug. By combining electronic and terminal module with coding pin, the coding jack remains in the electronic module and the coding plug in the terminal module. This ensures that after replacing the electronics module just another electronic module can be plugged with the same encoding.

## **2.3 Dimensions Dimensions CPU**

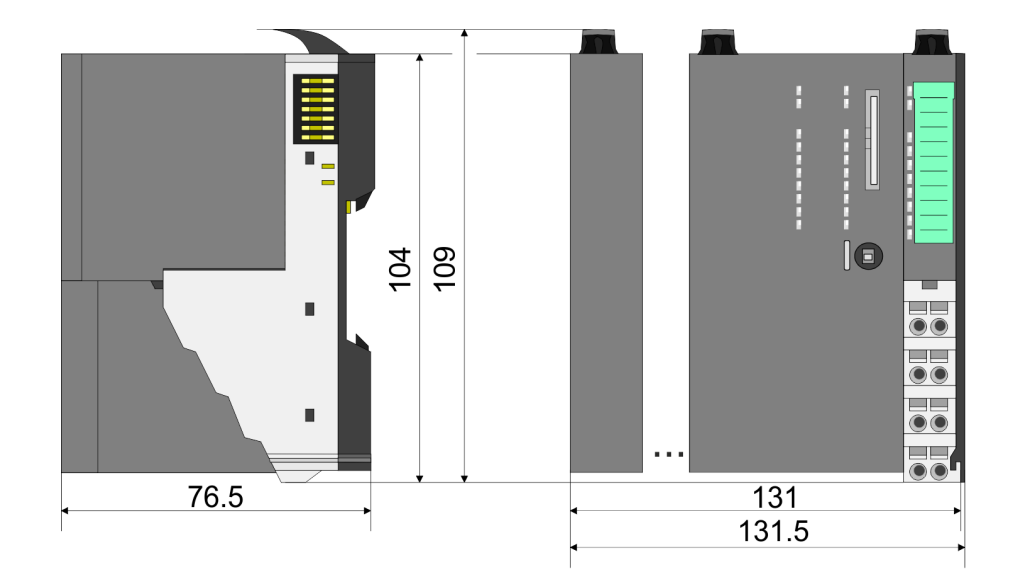

**Dimensions bus cou-**

**Dimensions** 

**pler**

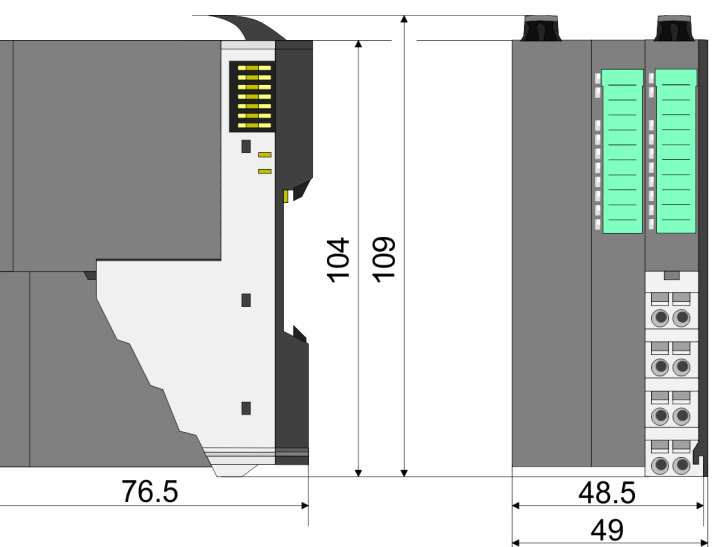

## **Dimensions periphery module**

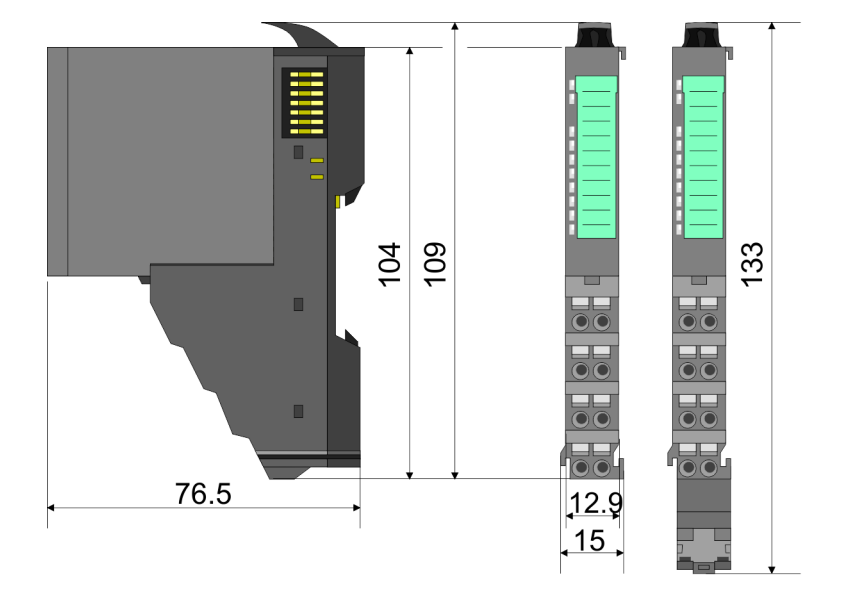

## **Dimensions electronic module**

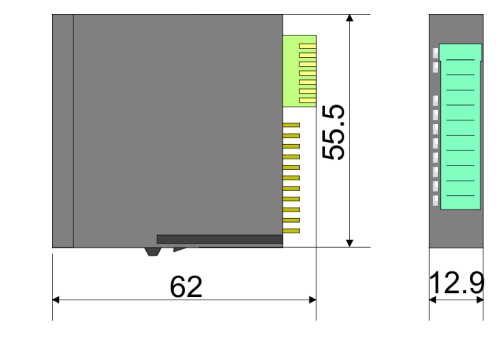

Dimensions in mm

## <span id="page-14-0"></span>**2.4 Installation Functional principle**

There is a locking lever at the top side of the terminal module. For mounting and demounting this locking lever is to be turned upwards until this engages audible. Now the module may be pulled forward. For mounting plug the module to the module installed before and push the module to the mounting rail guided by the strips at the upper and lower side of the module. The module is fixed to the mounting rail by pushing downward the locking lever. The modules may either separately be mounted to the mounting rail or as block. Here is to be considered that each locking lever is opened.

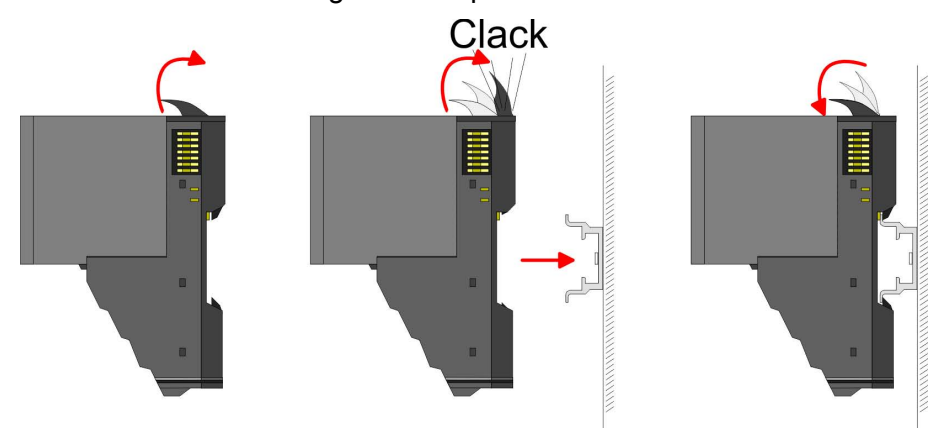

For the exchange of a electronic module, the electronic module may be pulled forward after pressing the unlocking lever at the lower side of the module. For installation plug the electronic module guided by the strips at the lower side until this engages audible to the terminal module.

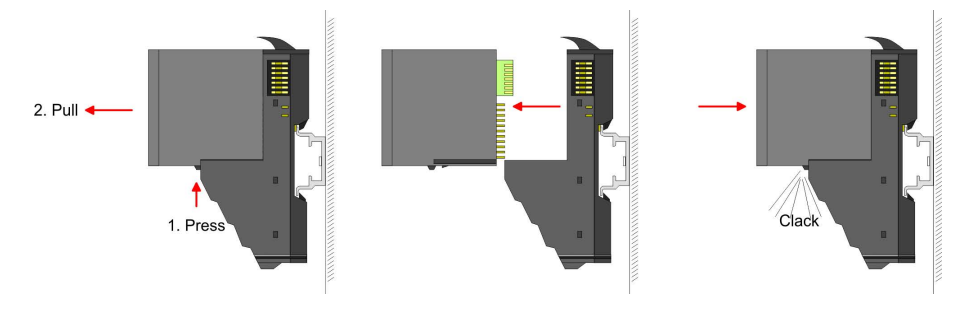

**Coding**

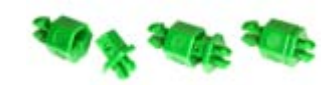

There is the possibility to fix the assignment of electronic and terminal module. Here coding pins (order number 000-0AC00) from VIPA can be used. The coding pin consists of a coding jack and a coding plug. By combining electronic and terminal module with coding pin, the coding jack remains in the electronic module and the coding plug in the terminal module. This ensures that after replacing the electronics module just another electronic module can be plugged with the same encoding.

Installation

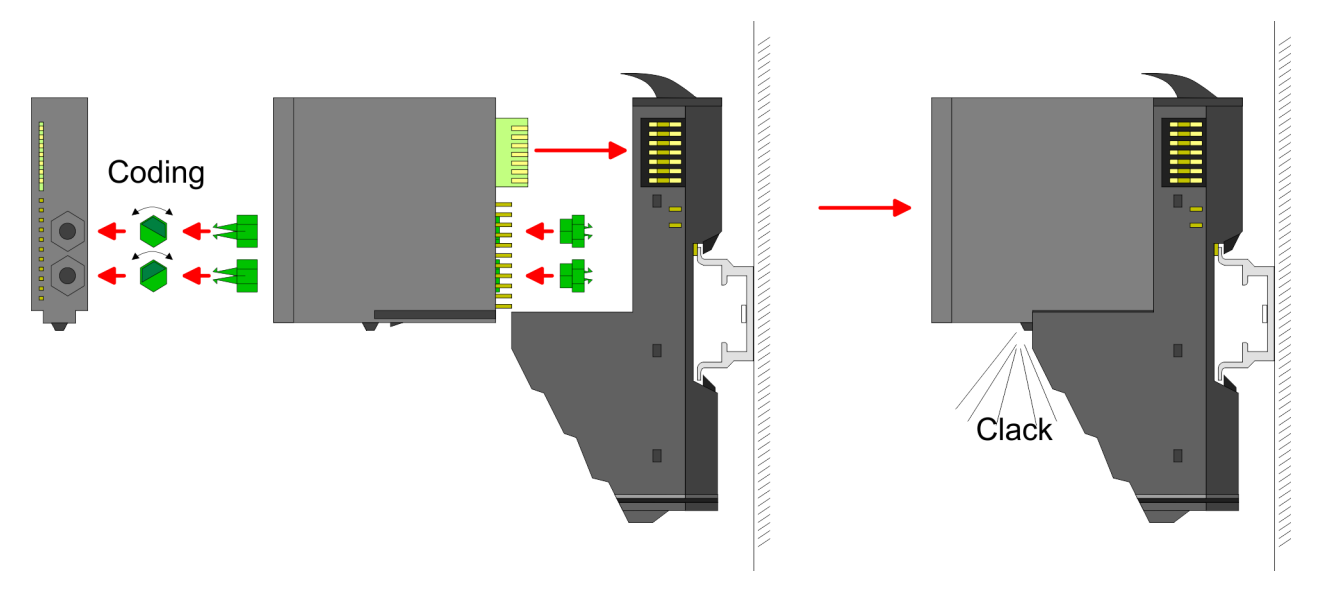

Each electronic module has on its back 2 coding sockets for coding jacks. Due to the characteristics, with the coding jack 6 different positions can be plugged, each. Thus there are 36 possible combinations for coding with the use of both coding sockets.

- **1.** Plug, according to your coding, 2 coding jacks in the coding sockets of your electronic module until they lock.
- **2.** Now plug the according coding plugs into the coding jacks.
- **3.** To fix the coding put both the electronic and terminal module together until they lock.

## **CAUTION!**

Please consider that when replacing an already coded electronic module, this is always be replaced by an electronic module with the same coding.

Even with an existing coding on the terminal module, you can plug an electronic module without coding. The user is responsible for the correct usage of the coding pins. VIPA assumes no liability for incorrectly attached electronic modules or for damages which arise due to incorrect coding!

## **Mounting Proceeding**

The modules were directly be mounted to the mounting rail and so connected to the backplane bus and the power supply for the electronic and power section. Up to 64 modules may be mounted. Please consider here that the sum current of the electronic power supply does not exceed the maximum value of 3A. By means of the power module 007-1AB10 the current of the electronic power supply may be expanded with 2A. Ä *[Chapter 2.6 'Wiring' on page 23](#page-22-0)*

Installation

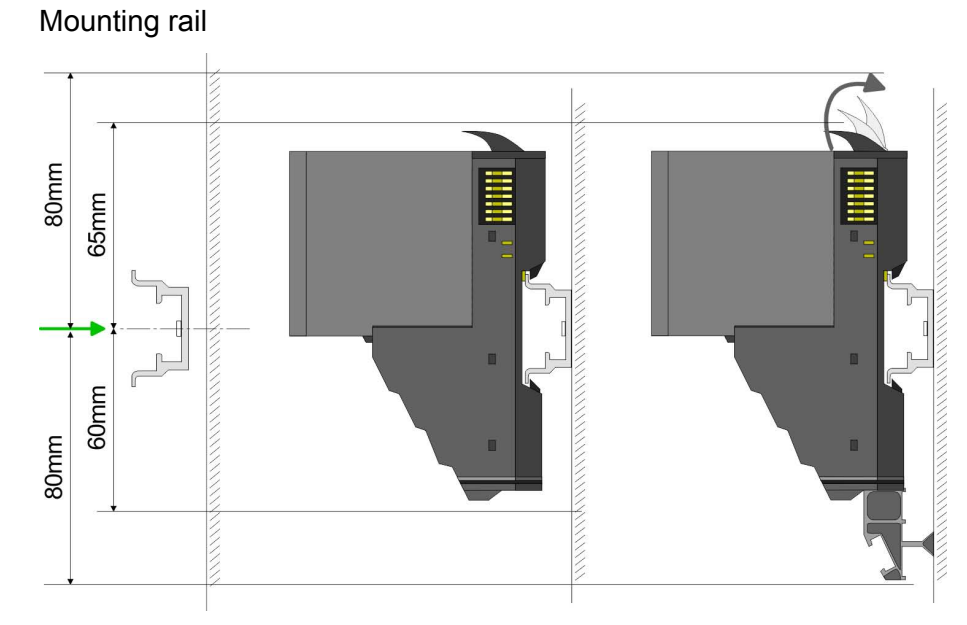

Mount the mounting rail! Please consider that a clearance from  $\mathbf{r}$ the middle of the mounting rail of at least 80mm above and 60mm below, respectively 80mm by deployment of shield bus carriers, exist.

Mounting Head module (e.g. bus coupler)

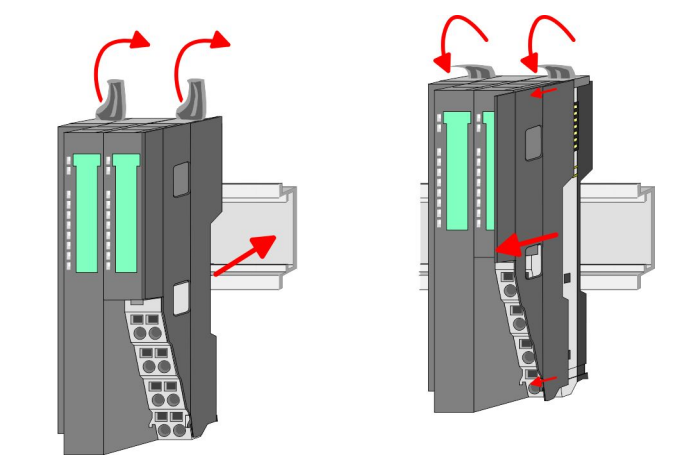

- **1.** Start at the left side with the head module (e.g. bus coupler). For this turn both locking lever upwards, put the head module to the mounting rail and turn both locking lever downward.
- **2.** Before mounting the periphery modules you have to remove the bus cover at the right side of the Head module by pulling it forward. Keep the cover for later mounting.

Installation

Mounting periphery modules Clack

Mount the periphery modules you want.

## Mounting the bus cover

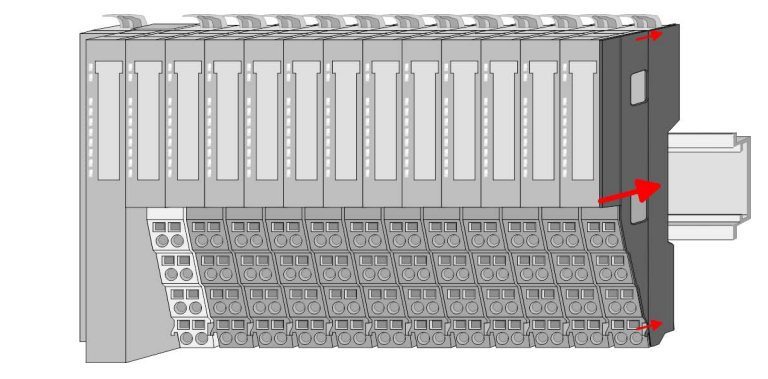

After mounting the whole system, to protect the backplane bus connectors at the last module you have to mount the bus cover, now.

## Mounting the bus cover at a clamp module

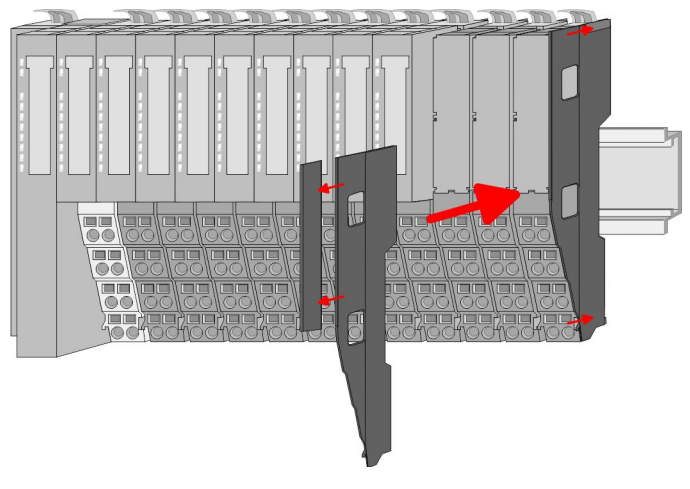

If the last module is a clamp module, for adaptation the upper part of the bus cover is to be removed

<span id="page-18-0"></span>Mounting shield bus carrier

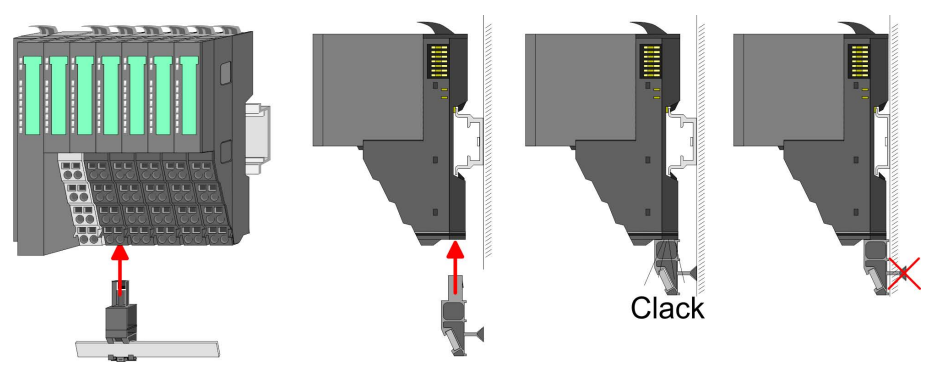

The shield bus carrier (available as accessory) serves to carry Ď. the shield bus to connect cable shields. The shield bus carrier is mounted underneath the terminal of the terminal module. With a flat mounting rail for adaption to a flat mounting rail you may remove the spacer of the shield bus carrier.

## **2.5 Demounting and module exchange**

**Proceeding**

With demounting and exchange of a module, head module (e.g. bus coupler) or a group of modules for mounting reasons you have always to remove the electronic module of the just mounted right module. After the mounting it may be plugged again.

#### Exchange of an electronic module

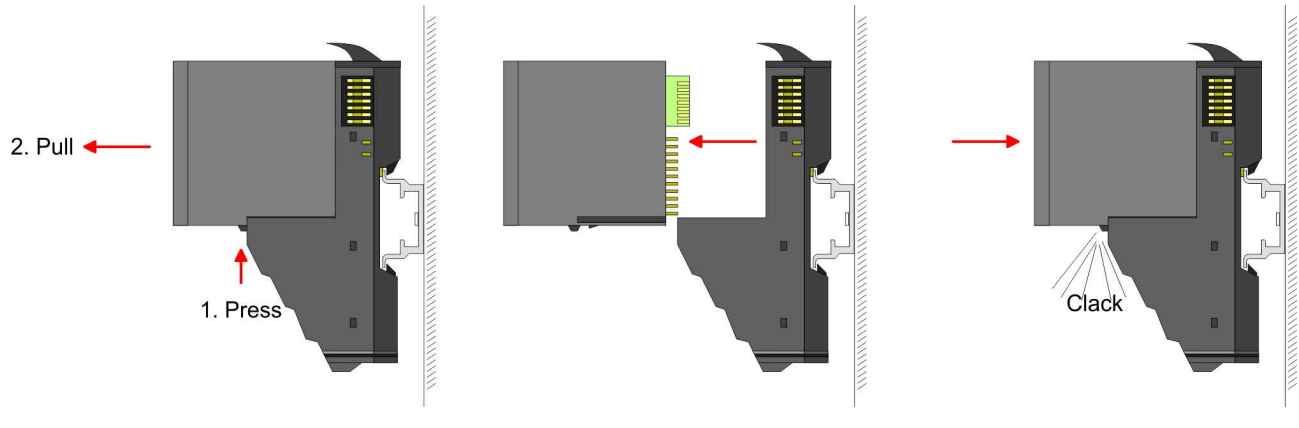

- **1.** For the exchange of an electronic module, the electronic module may be pulled forward after pressing the unlocking lever at the lower side of the module.
- **2. ► For installation plug the electronic module guided by the strips at** the lower side until this engages audible to the terminal module.

## Exchange of a module

**1.** Remove if exists the wiring. Ä *[Chapter 2.6 'Wiring' on page 23](#page-22-0)*.

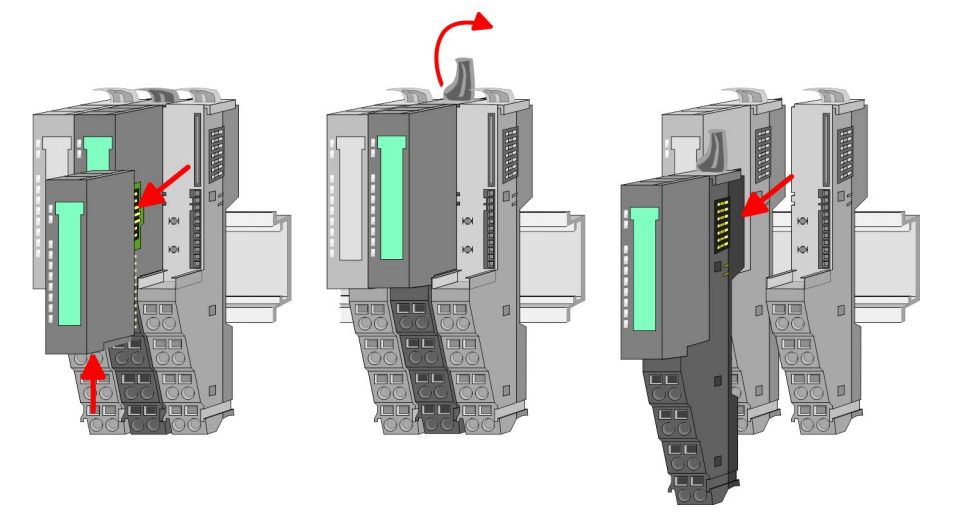

- **2. ▶ Press the unlocking lever at the lower side of the just mounted** right module and pull it forward.
- **3.** Turn the locking lever of the module to be exchanged upwards.
- **4.** Pull the module forward.

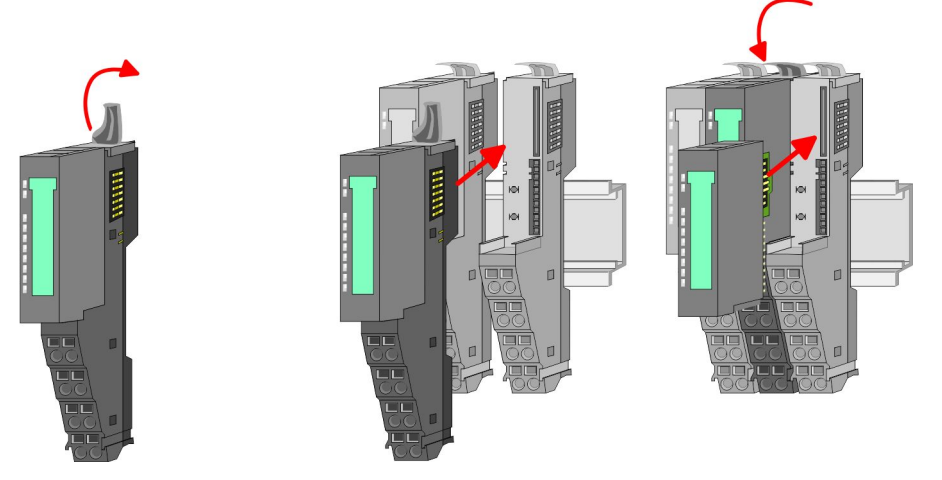

- **5.** For mounting turn the locking lever of the module to be mounted upwards.
- **6.** To mount the module put it to the gap between the both modules and push it, guided by the stripes at both sides, to the mounting rail.
- **7.** Turn the locking lever downward again.
- **8.** Plug again the electronic module, which you have removed before.

Exchange of a head module (e.g. bus coupler)

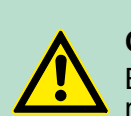

**CAUTION!** Bus interface and power module of a head module may not be separated!

Here you may only exchange the electronic module!

**1.** Remove if exists the wiring of the head module.  $\&$  [Chapter 2.6](#page-22-0) *['Wiring' on page 23](#page-22-0)*.

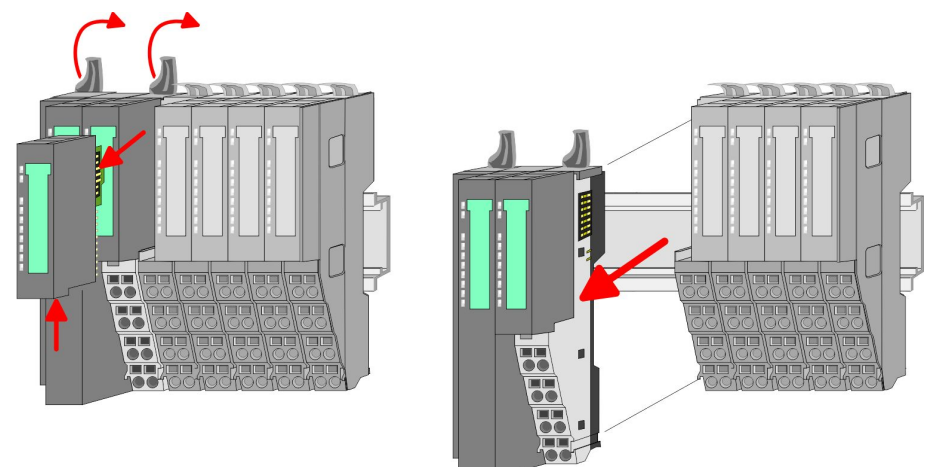

- **2.** Press the unlocking lever at the lower side of the just mounted right module and pull it forward.
- **3.** Turn all the locking lever of the head module to be exchanged upwards.
- **4.** Pull the head module forward.

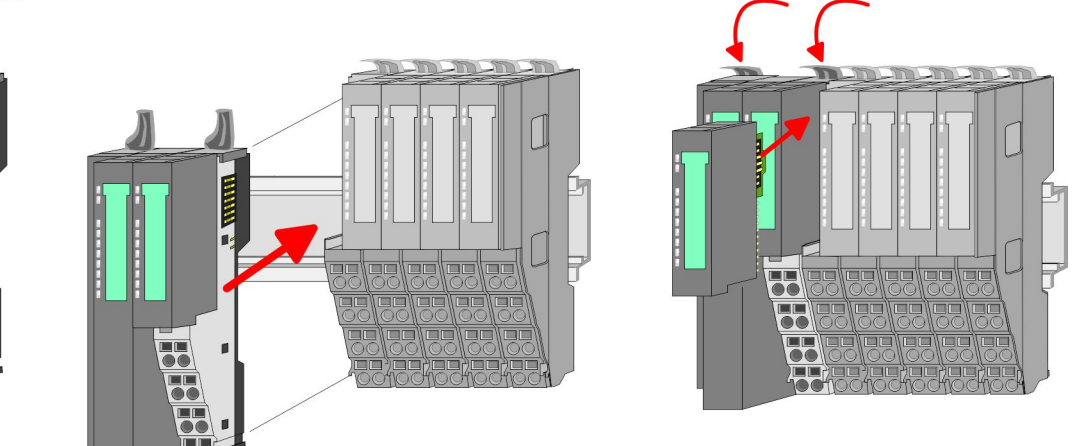

- **5.** For mounting turn all the locking lever of the head module to be mounted upwards.
- **6.** To mount the head module put it to the left module and push it, guided by the stripes, to the mounting rail.
- **7.** Turn all the locking lever downward again.
- **8.** Plug again the electronic module, which you have removed before.

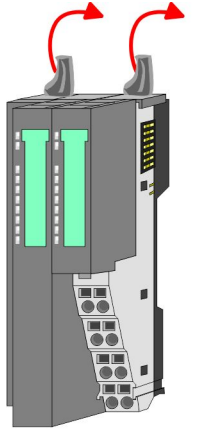

Exchange of a module group

**1.** Remove if exists the wiring of the module group.  $\&$  [Chapter 2.6](#page-22-0) *['Wiring' on page 23](#page-22-0)*.

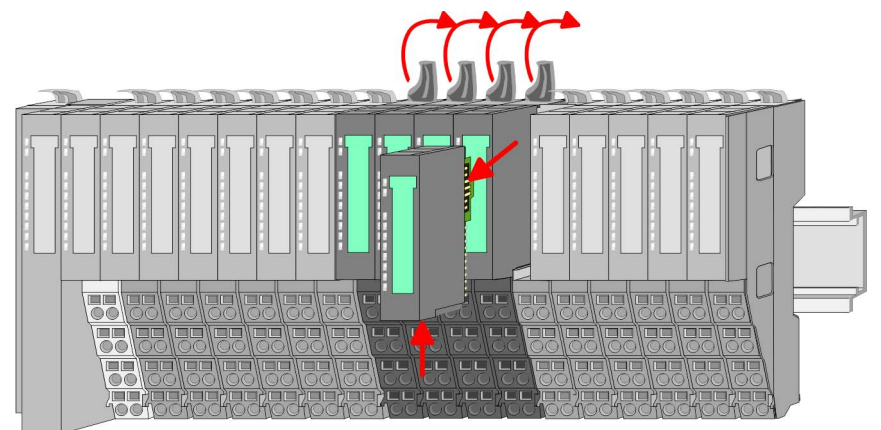

**2.** Press the unlocking lever at the lower side of the just mounted right module of the module group and pull it forward.

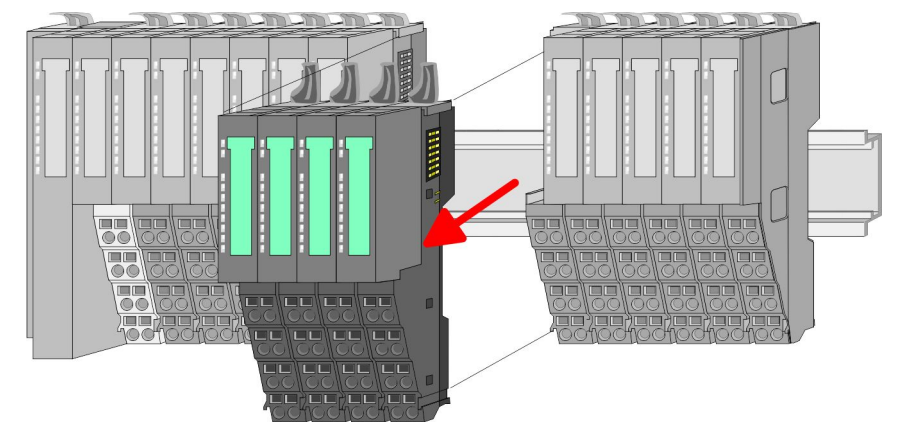

- **3.** Turn all the locking lever of the module group to be exchanged upwards.
- **4.** Pull the module group forward.

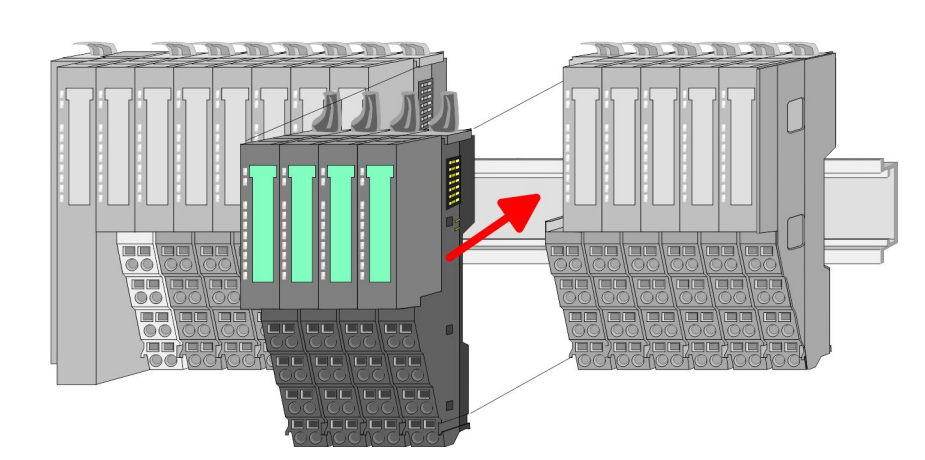

- **5.** For mounting turn all the locking lever of the module group to be mounted upwards.
- **6.** To mount the module group put it to the gap between the both modules and push it, guided by the stripes at both sides, to the mounting rail.

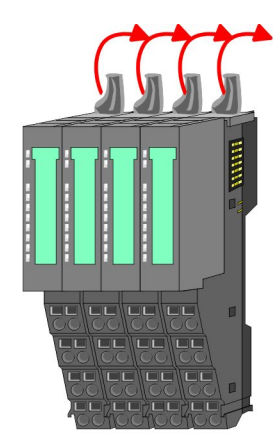

<span id="page-22-0"></span>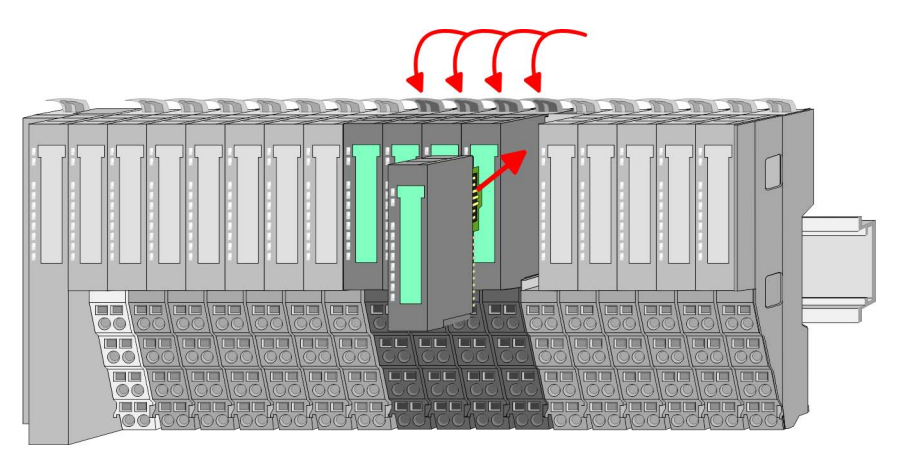

- **7.** Turn all the locking lever downward again.
- **8.** Plug again the electronic module, which you have removed before.

## **2.6 Wiring**

**Connectors**

Terminals with spring clamp technology are used for wiring.

The spring clamp technology allows quick and easy connection of your signal and supply lines.

In contrast to screw terminal connections this type of connection is vibration proof.

## *Data*

 $\sqrt{10}$ mm

Umax: 240V AC / 30V DC

 $I<sub>max</sub>: 10A$ 

Cross section: 0.08 ... 1.5mm<sup>2</sup> (AWG 28 ... 16) Stripping length: 10mm

## *Wiring procedure*

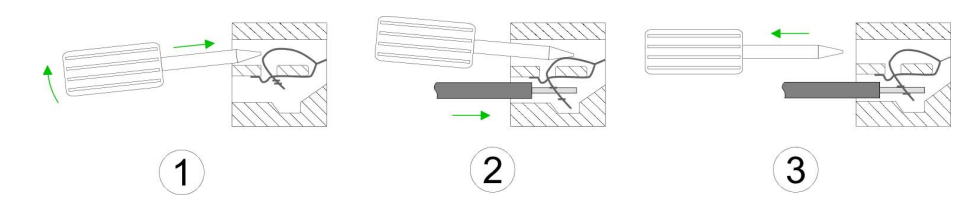

- **1.** Insert a suited screwdriver at an angel into the square opening as shown. Press and hold the screwdriver in the opposite direction to open the contact spring.
- **2.** Insert the stripped end of wire into the round opening. You can use wires with a cross section of  $0.08$ mm<sup>2</sup> to  $1.5$ mm<sup>2</sup>.
- **3.** By removing the screwdriver, the wire is securely fixed via the spring contact to the terminal.

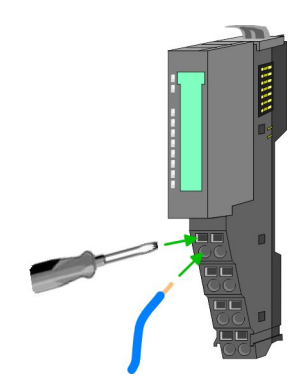

Wiring

## **Standard wiring**

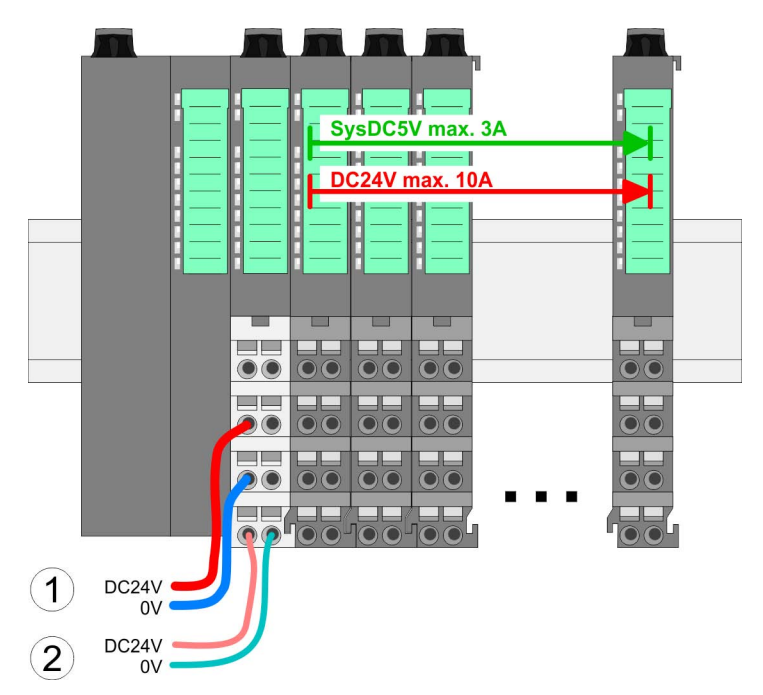

(1) DC 24V for power section supply I/O area (max 10A) (2) DC 24V for electronic power supply bus coupler and I/O area

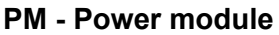

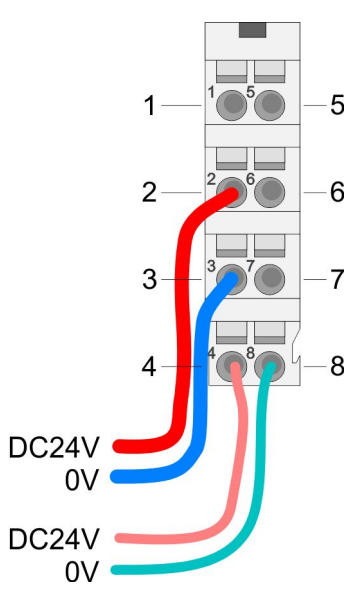

For wires with a core cross-section of  $0.08$ mm<sup>2</sup> up to 1.5mm<sup>2</sup>.

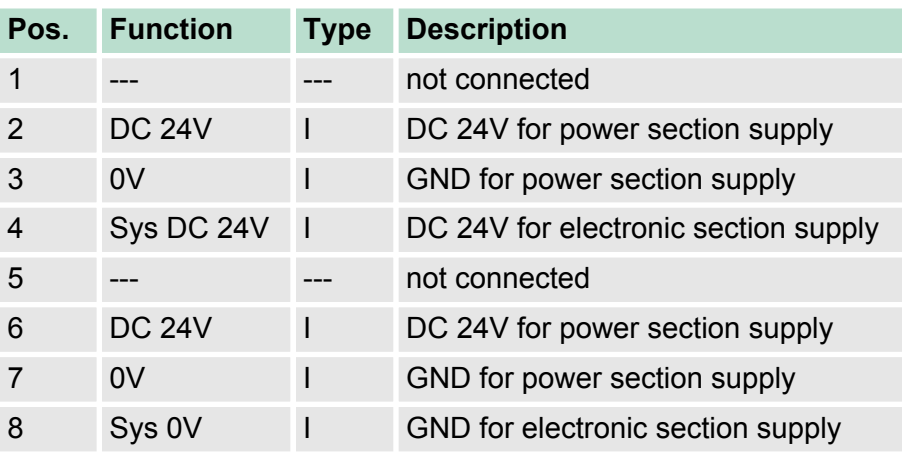

I Input

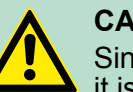

## **CAUTION!**

Since the power section supply is not internally protected, it is to be externally protected with a fuse, which corresponds to the maximum current. This means max. 10A is to be protected by a 10A fuse (fast) respectively by a line circuit breaker 10A characteristics Z!

**Wiring** 

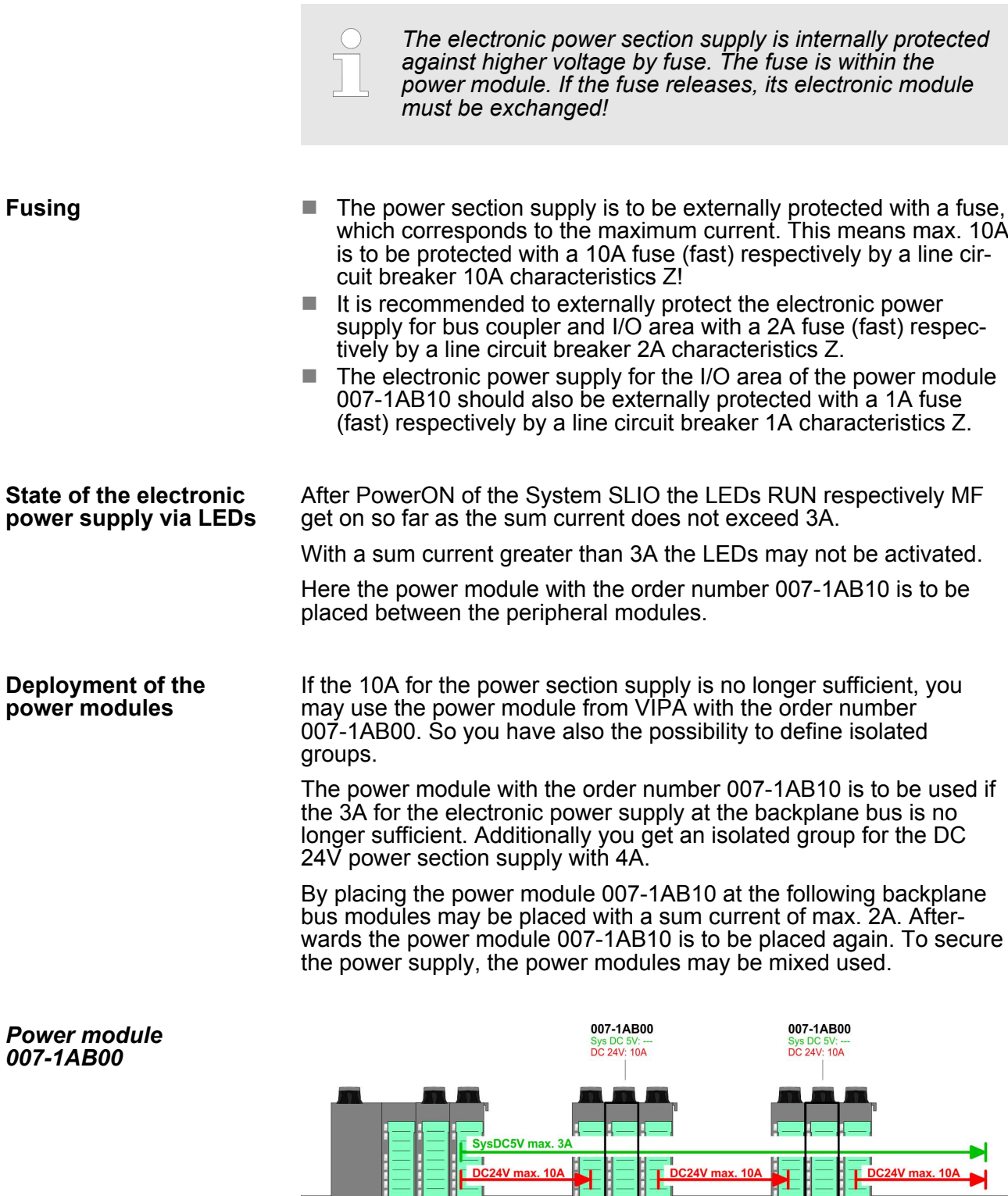

 $\overline{\bullet}$  $\overline{\bullet}$ c

DC24V<br>0V  $\odot$  $\begin{array}{c} \textcircled{\small 2} \end{array}$ DC24V<br>0V  $\bigodot$  DC24V

 $\bigodot$  DC24V

Wiring

### *Power module 007-1AB10*

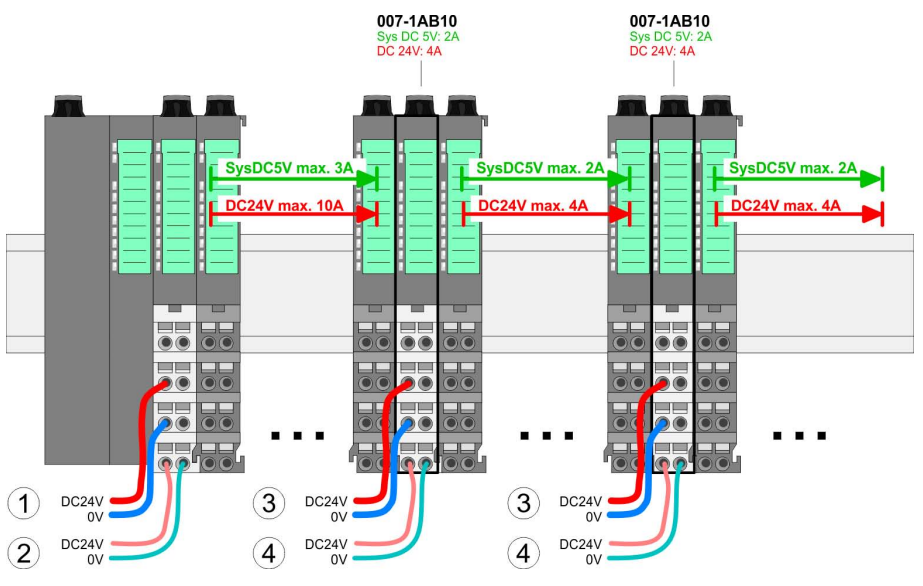

- (1) DC 24V for power section supply I/O area (max. 10A)
- (2) DC 24V for electronic power supply bus coupler and I/O area
- (3) DC 24V for power section supply I/O area (max. 4A)
- (4) DC 24V for electronic power supply I/O area

#### To attach the shield the mounting of shield bus carriers are necessary. **Shield attachment**

The shield bus carrier (available as accessory) serves to carry the shield bus to connect cable shields.

The shield bus carrier is mounted underneath the terminal of the terminal module. With a flat mounting rail for adaption to a flat mounting rail you may remove the spacer of the shield bus carrier.

After mounting the shield bus carrier with the shield bus, the cables with the accordingly stripped cable screen may be attached and fixed by the shield clamp.

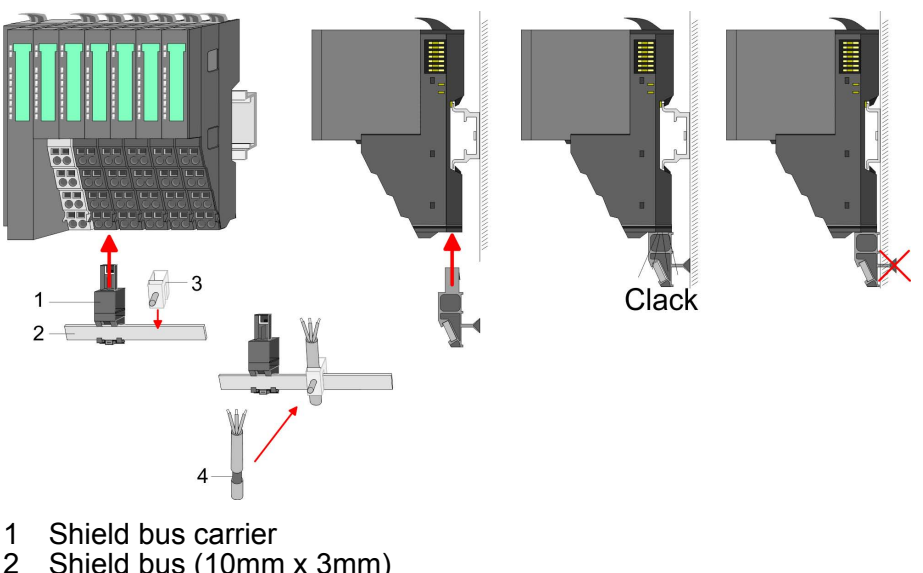

- 2 Shield bus (10mm x 3mm)
- 3 Shield clamp<br>4 Cable shield
- Cable shield

## <span id="page-26-0"></span>**2.7 Trouble shooting - LEDs**

**General**

Each module has the LEDs RUN and MF on its front side. Errors or incorrect modules may be located by means of these LEDs.

In the following illustrations flashing LEDs are marked by  $\sharp$ .

**Sum current of the electronic power supply exceeded**

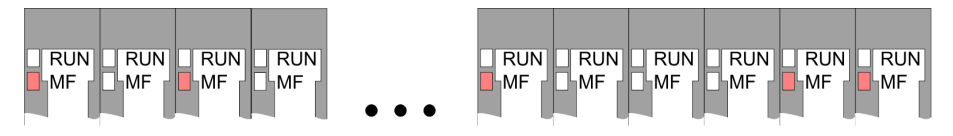

*Behaviour*: After PowerON the RUN LED of each module is off and the MF LED of each module is sporadically on.

*Reason*: The maximum current for the electronic power supply is exceeded.

*Remedy*: As soon as the sum current of the electronic power supply is exceeded, always place the power module 007-1AB10. Ä *[Chapter](#page-22-0) [2.6 'Wiring' on page 23](#page-22-0)*.

## **Error in configuration**

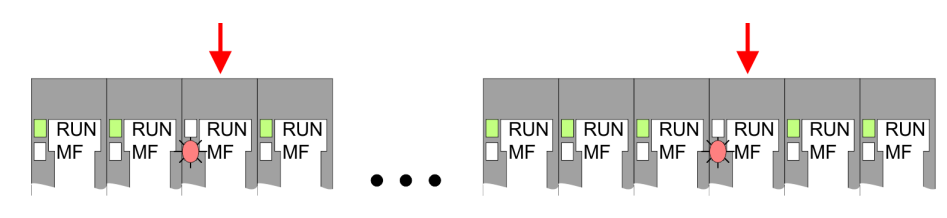

*Behaviour*: After PowerON the MF LED of one module respectively more modules flashes. The RUN LED remains off.

*Reason*: At this position a module is placed, which does not correspond to the configured module.

*Remedy*: Match configuration and hardware structure.

## **Module failure**

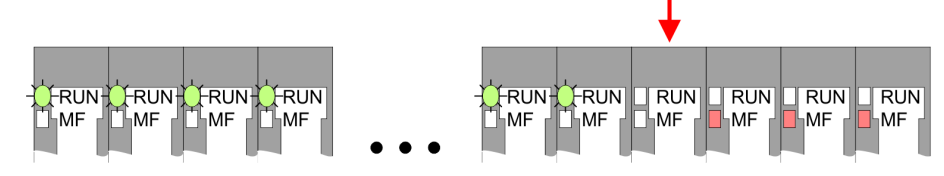

*Behaviour*: After PowerON all of the RUN LEDs up to the defective module are flashing. With all following modules the MF LED is on and the RUN LED is off.

*Reason*: The module on the right of the flashing modules is defective.

*Remedy*: Replace the defective module.

## **2.8 Installation guidelines**

## **General**

The installation guidelines contain information about the interference free deployment of a PLC system. There is the description of the ways, interference may occur in your PLC, how you can make sure the electromagnetic compatibility (EMC), and how you manage the isolation.

Installation guidelines

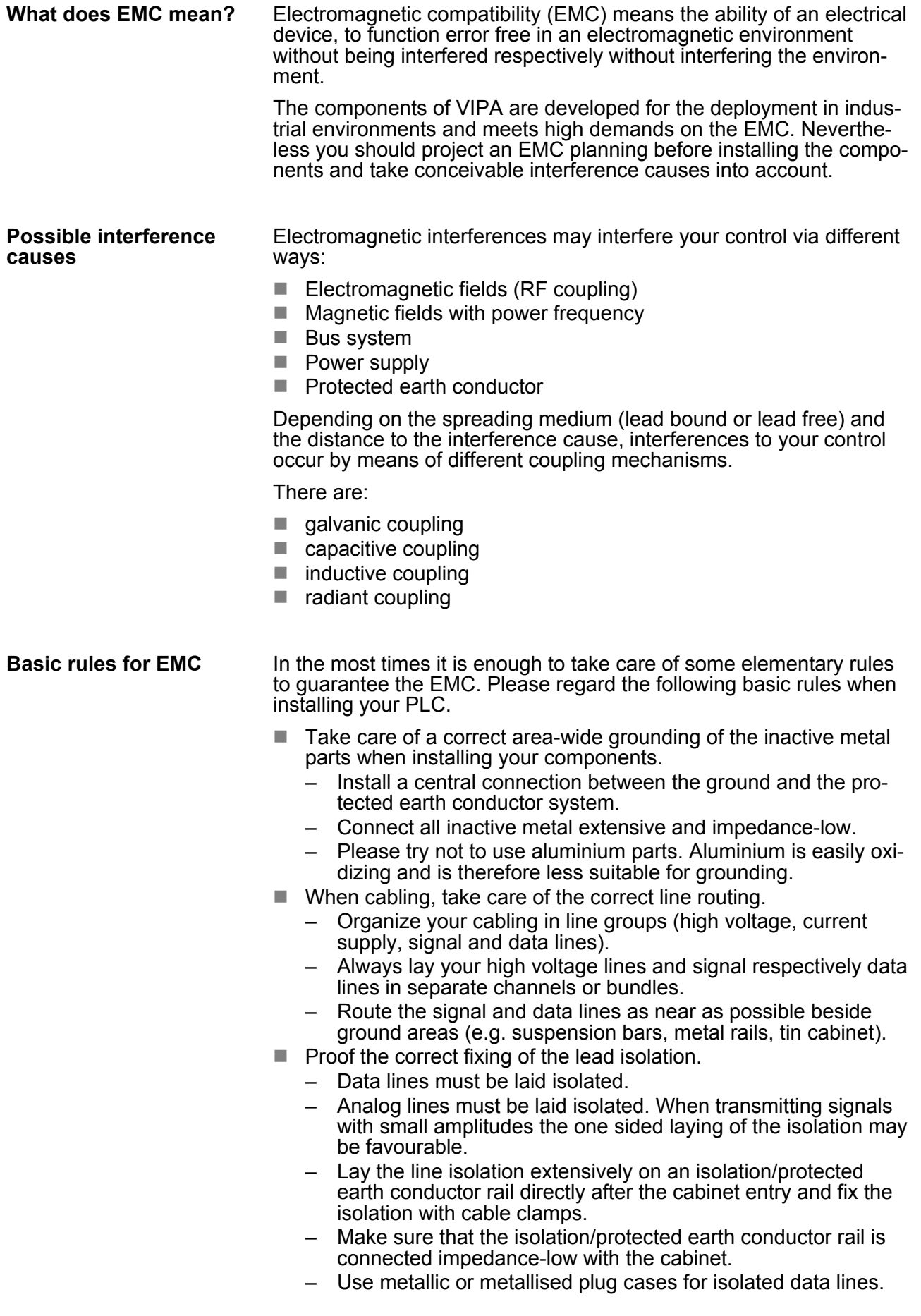

- $\blacksquare$  In special use cases you should appoint special EMC actions. – Consider to wire all inductivities with erase links.
	- Please consider luminescent lamps can influence signal lines.
- Create a homogeneous reference potential and ground all electrical operating supplies when possible.
	- Please take care for the targeted employment of the grounding actions. The grounding of the PLC serves for protection and functionality activity.
	- Connect installation parts and cabinets with your PLC in star topology with the isolation/protected earth conductor system. So you avoid ground loops.
	- If there are potential differences between installation parts and cabinets, lay sufficiently dimensioned potential compensation lines.

Electrical, magnetically and electromagnetic interference fields are weakened by means of an isolation, one talks of absorption. Via the isolation rail, that is connected conductive with the rack, interference currents are shunt via cable isolation to the ground. Here you have to make sure, that the connection to the protected earth conductor is impedance-low, because otherwise the interference currents may appear as interference cause. **Isolation of conductors**

When isolating cables you have to regard the following:

- $\blacksquare$  If possible, use only cables with isolation tangle.
- $\blacksquare$  The hiding power of the isolation should be higher than 80%.
- Normally you should always lay the isolation of cables on both sides. Only by means of the both-sided connection of the isolation you achieve high quality interference suppression in the higher frequency area. Only as exception you may also lay the isolation one-sided. Then you only achieve the absorption of the lower frequencies. A one-sided isolation connection may be convenient, if:
	- the conduction of a potential compensating line is not possible.
	- analog signals (some mV respectively µA) are transferred.
	- foil isolations (static isolations) are used.
- $\blacksquare$  With data lines always use metallic or metallised plugs for serial couplings. Fix the isolation of the data line at the plug rack. Do not lay the isolation on the PIN 1 of the plug bar!
- At stationary operation it is convenient to strip the insulated cable interruption free and lay it on the isolation/protected earth conductor line.
- $\blacksquare$  To fix the isolation tangles use cable clamps out of metal. The clamps must clasp the isolation extensively and have well contact.
- $\blacksquare$  Lay the isolation on an isolation rail directly after the entry of the cable in the cabinet. Lead the isolation further on to your PLC and don't lay it on there again!

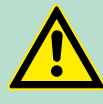

## **CAUTION!**

## **Please regard at installation!**

At potential differences between the grounding points, there may be a compensation current via the isolation connected at both sides.

Remedy: Potential compensation line

<span id="page-29-0"></span>General data

## **2.9 General data**

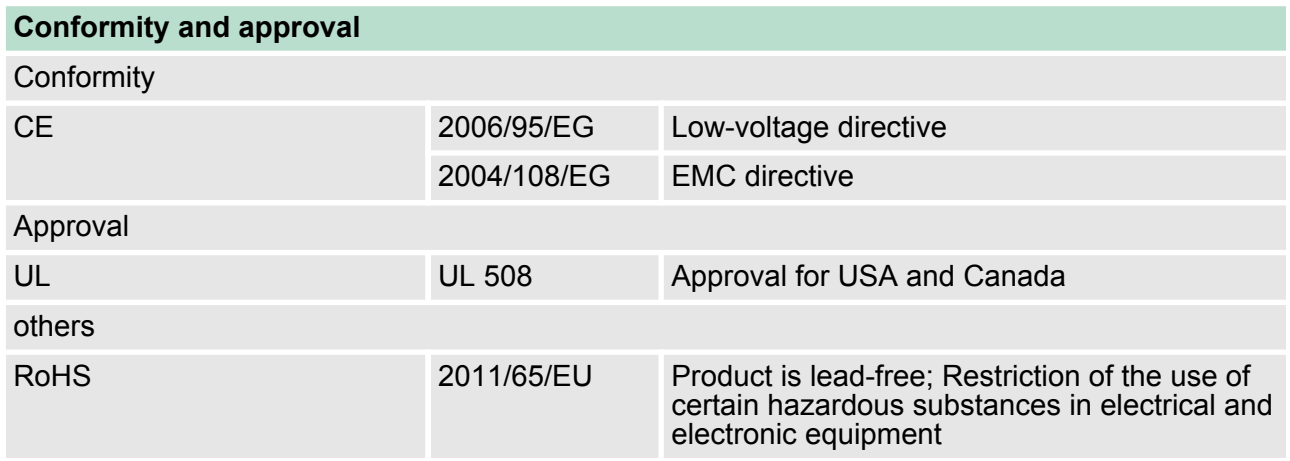

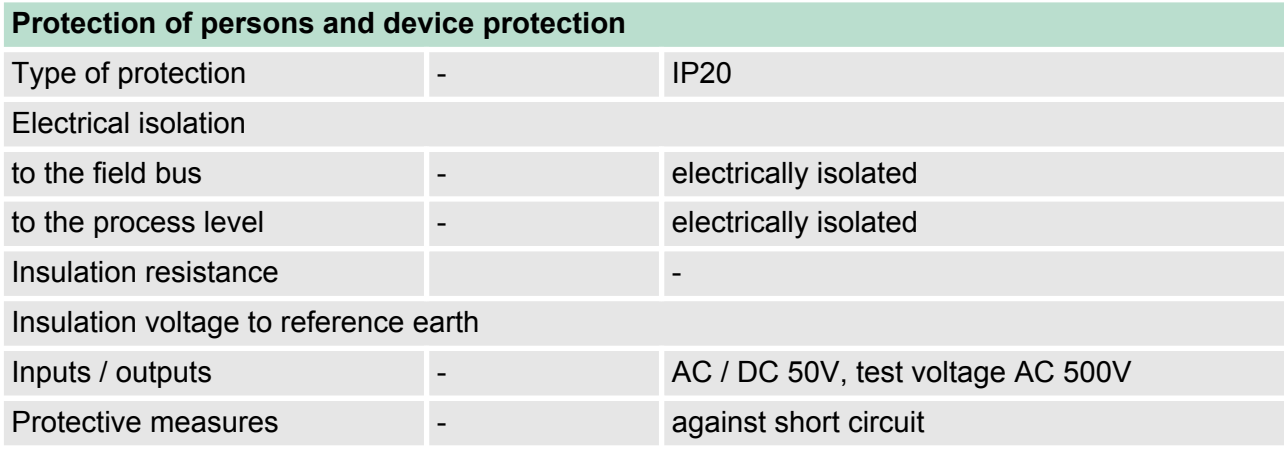

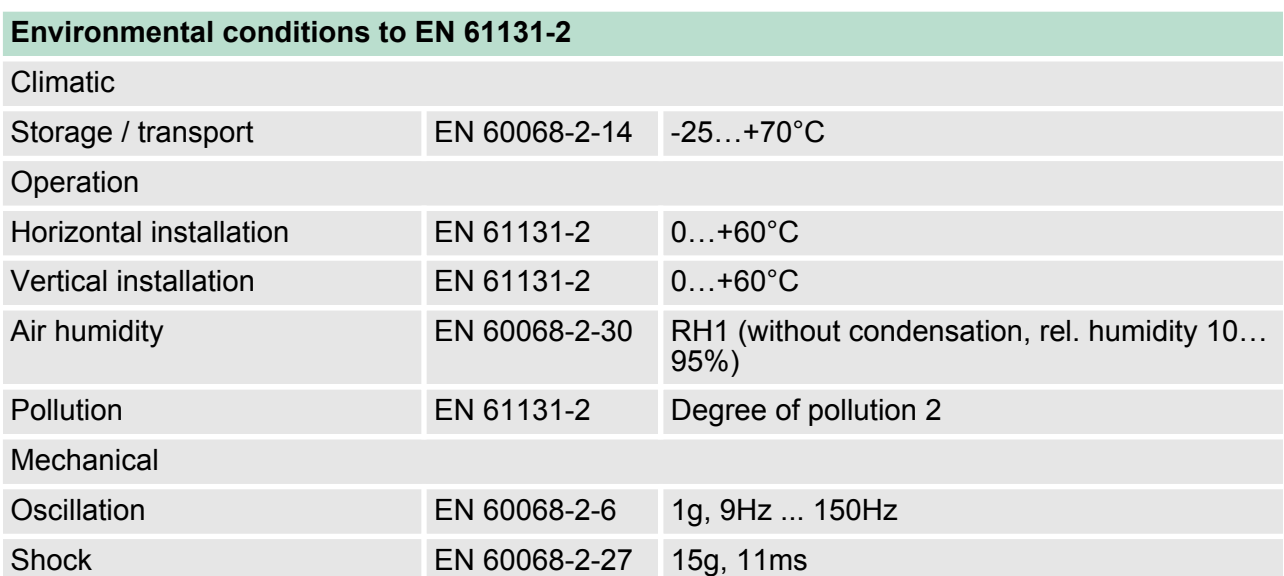

General data

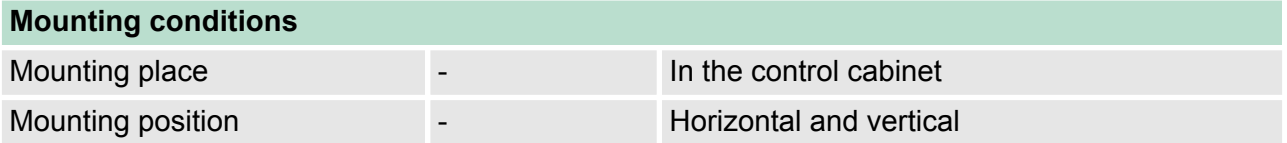

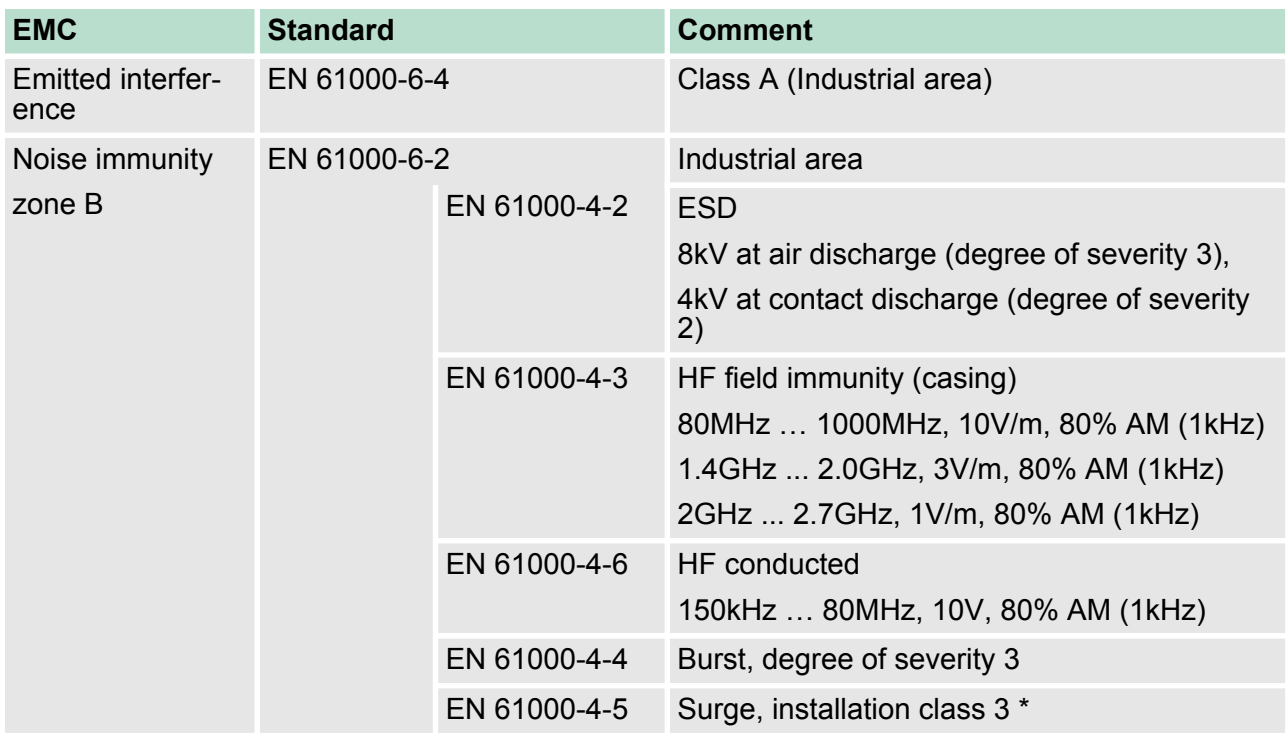

\*) Due to the high-energetic single pulses with Surge an appropriate external protective circuit with lightning protection elements like conductors for lightning and overvoltage is necessary.

<span id="page-31-0"></span>Properties

## **3 Hardware description**

## **3.1 Properties**

## **Features**

The interface module 053-1DN00 is a head station for the System SLIO with an DeviceNet interface. With the DeviceNet interface the input data can be read and output data written, which parameterization system, as well as updates be accomplished.

- Group 2 only Device
	- employs the predefined connection set
- **Poll only Device** 
	- no BIT STROBE mode support
	- no CHANGE OF STATE support
	- Profile Generic Device
- $\blacksquare$  Configuration via DIP switch
	- DeviceNet address (0 ... 63)
	- Transfer rate for the DeviceNet coupler
- Supports all baud transfer rates: 125, 250 and 500kbit/s
- $\blacksquare$  Configuration of up to 64 peripheral modules
- $\blacksquare$  max. 255 byte in-/output data
- Configuration of the periphery modules is made by a *DeviceNet manager* e.g. RsNetWorx from Allen-Bradley. For parameterization and for the access to the diagnostics data the data type SHORT\_STRING is used. Please consider that your configuration tool supports this type of data.

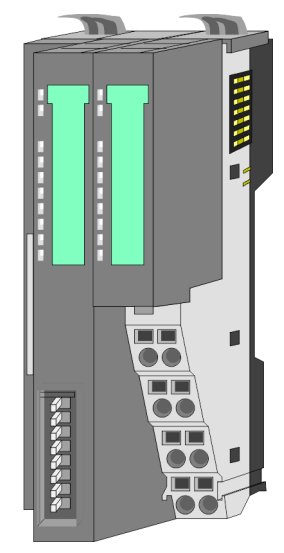

## **Ordering data**

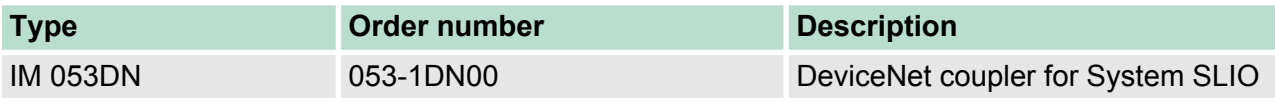

Structure > Interfaces

## <span id="page-32-0"></span>**3.2 Structure**

## **053-1DN00**

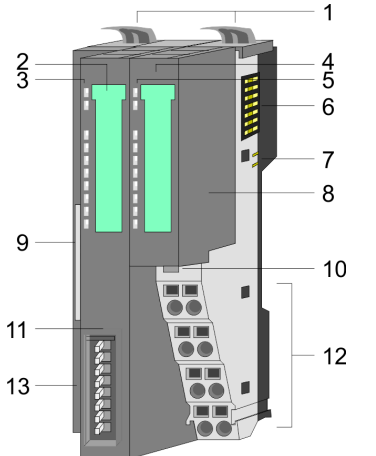

- 
- 1 Locking lever terminal module<br>2 Labeling strip bus interface<br>3 LED status indication bus inter Labeling strip bus interface
- 3 LED status indication bus interface<br>4 Labelling strip power module
- 4 Labelling strip power module<br>5 LED status indication power r
- 5 LED status indication power module<br>6 Backplane bus
	- 6 Backplane bus<br>7 DC 24V power
	- 7 DC 24V power section supply<br>8 Power module
	-
	- 8 Power module<br>9 DeviceNet con DeviceNet connector bus interface
- 10 Unlocking lever power module
	- 11 Bus interface
	- 12 Terminal power module
	- 13 Address switch

## **3.2.1 Interfaces**

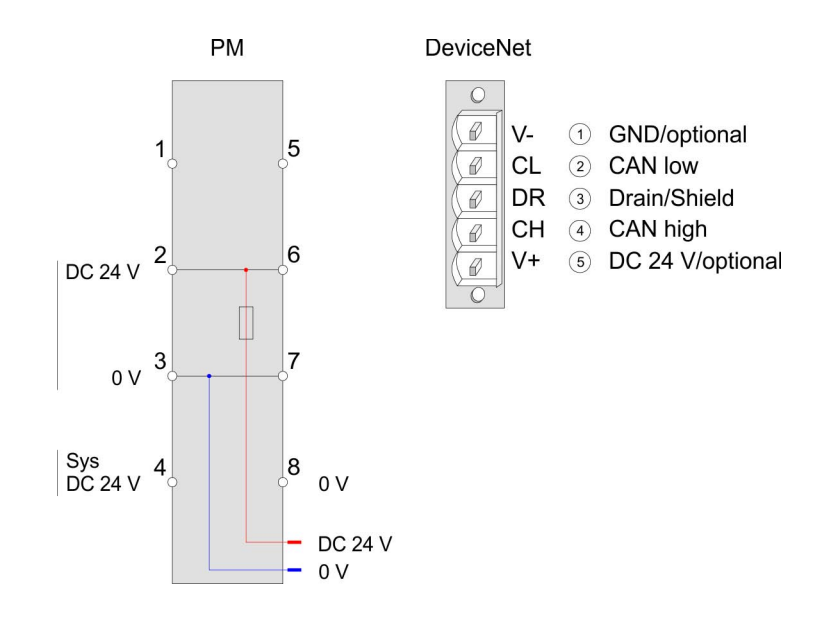

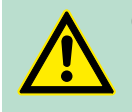

## **CAUTION!**

Bus interface and power module of the bus coupler may not be separated!

Here you may only exchange the electronic module!

<span id="page-33-0"></span>Structure > Address switch

## **PM - Power module**

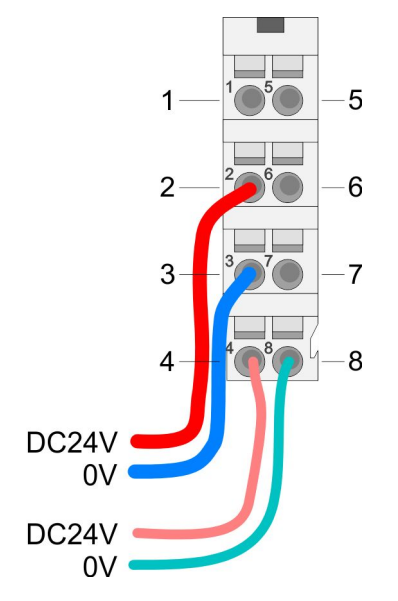

For wires with a core cross-section of  $0.08$ mm<sup>2</sup> up to 1.5mm<sup>2</sup>.

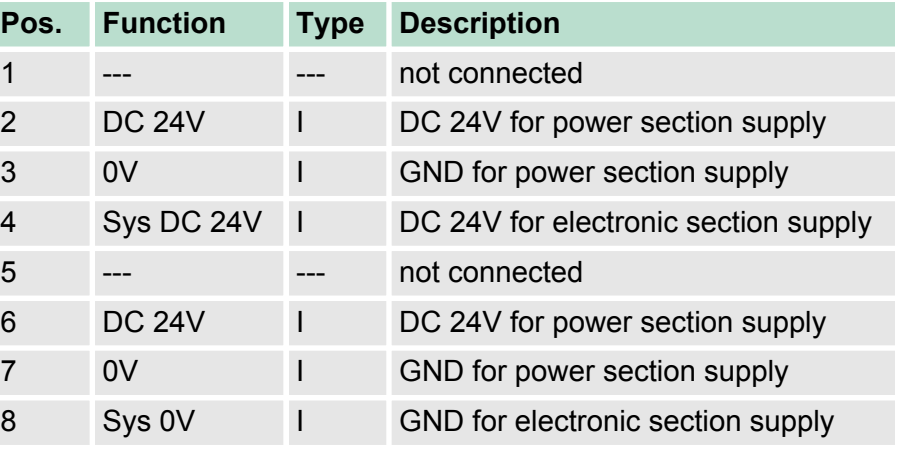

I Input

- **Interface for DeviceNet communication**
- $\blacksquare$  The DeviceNet connection is provided by a 5pin open style connector.
	- $\blacksquare$  The pin assignment is imprinted on the front of the module.
	- $\blacksquare$  The shield is to be connected to pin 3 (DR) and grounded at one suited place within its network.
	- You receive a suited plug from VIPA with the order number VIPA 000-0DN00.
	- $\blacksquare$  Members of the bus may optionally be supplied by an external DC 24V power supply.
	- $\blacksquare$  The bus is to be terminated at both of its ends with 120Ω.

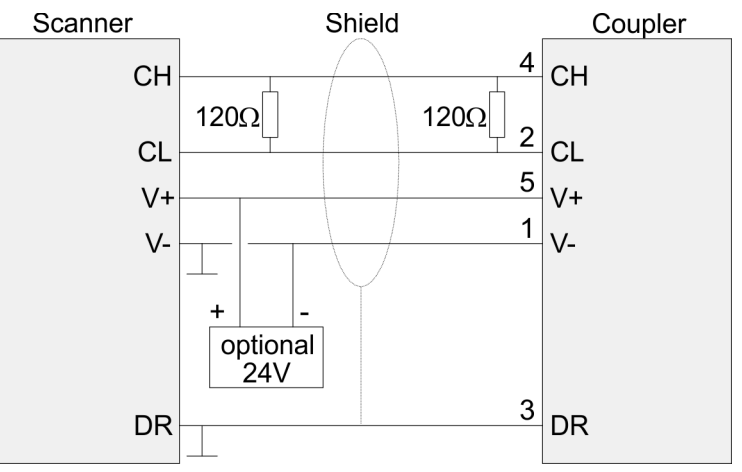

## **3.2.2 Address switch**

## **Overview**

The address switch serves for the following settings:

- **■** Transfer rate
- DeviceNet address
- Automatic module configuration
- $\blacksquare$  Update mode for firmware update

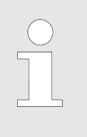

*Changes of the transfer rate respectively of the DeviceNet address were only recognized after PowerON or an automatic reset. Changes during the normal operation are not recognized!*

## **Settings**

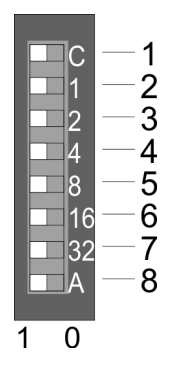

## **Transfer rate**

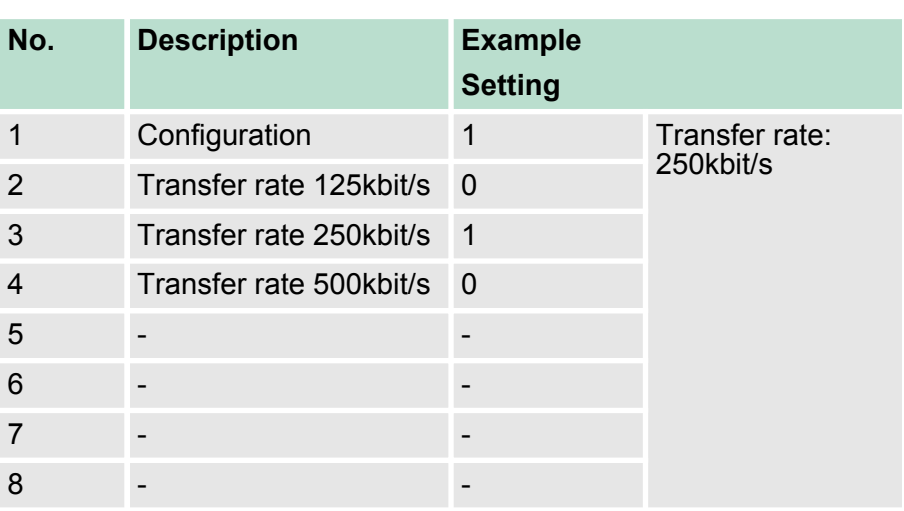

## **DeviceNet address**

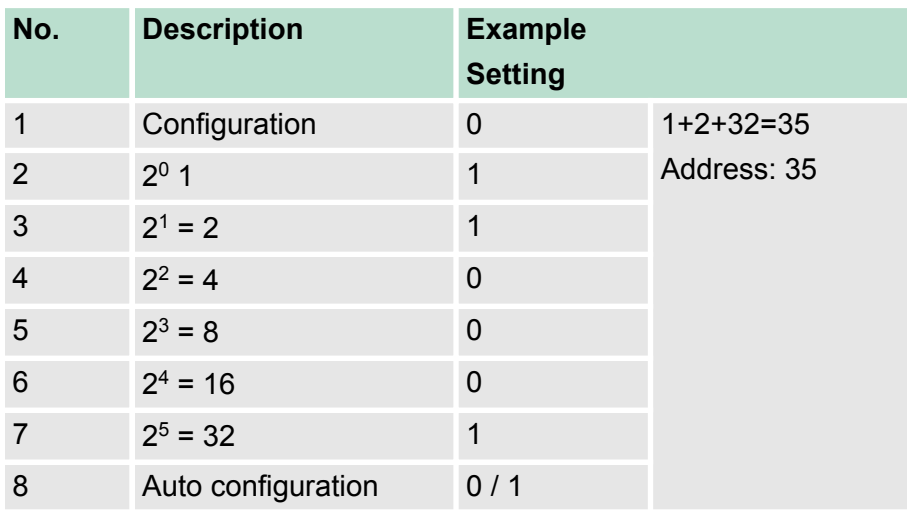

Auto configu-

- On start-up with *Auto configuration* = "1" the current module configuration is always kept without acknowledge

from the engineering tool.

ration

When after start-up from the coupler the *Auto configuration* is deactivated "0" again, the current module configuration is fix stored.

<span id="page-35-0"></span>Structure > LEDs

## **Update mode for firmware update**

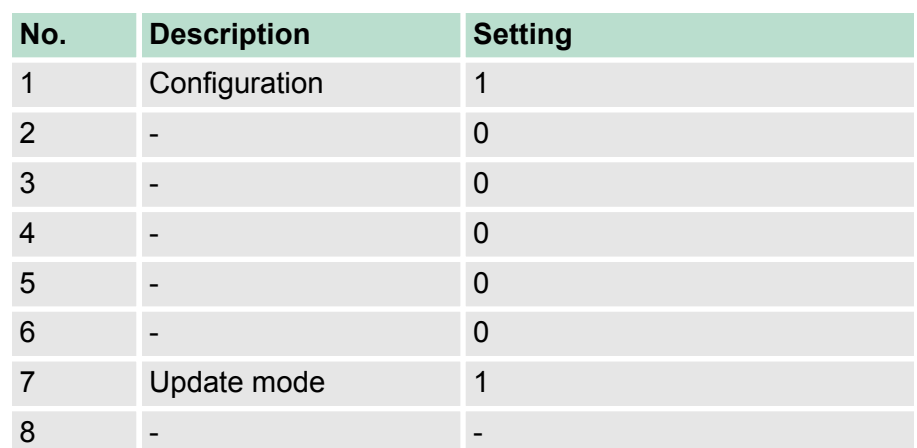

## **3.2.3 LEDs**

## **LEDs power module**

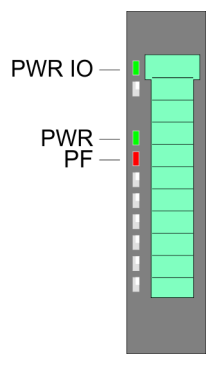

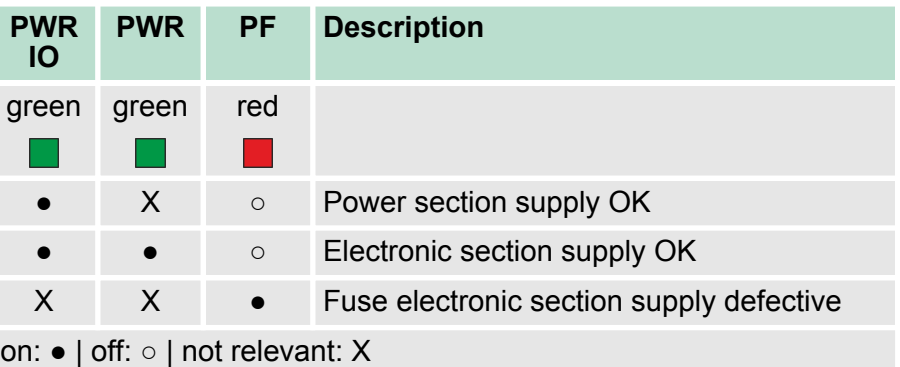

## **Status indication bus interface**

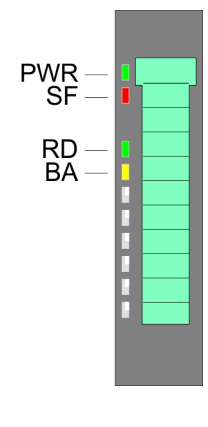

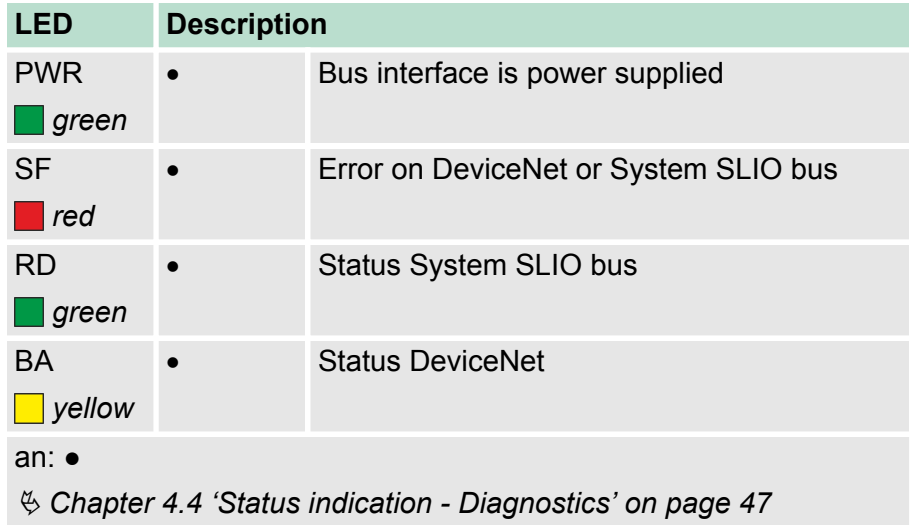

Technical data

## <span id="page-36-0"></span>**3.3 Technical data**

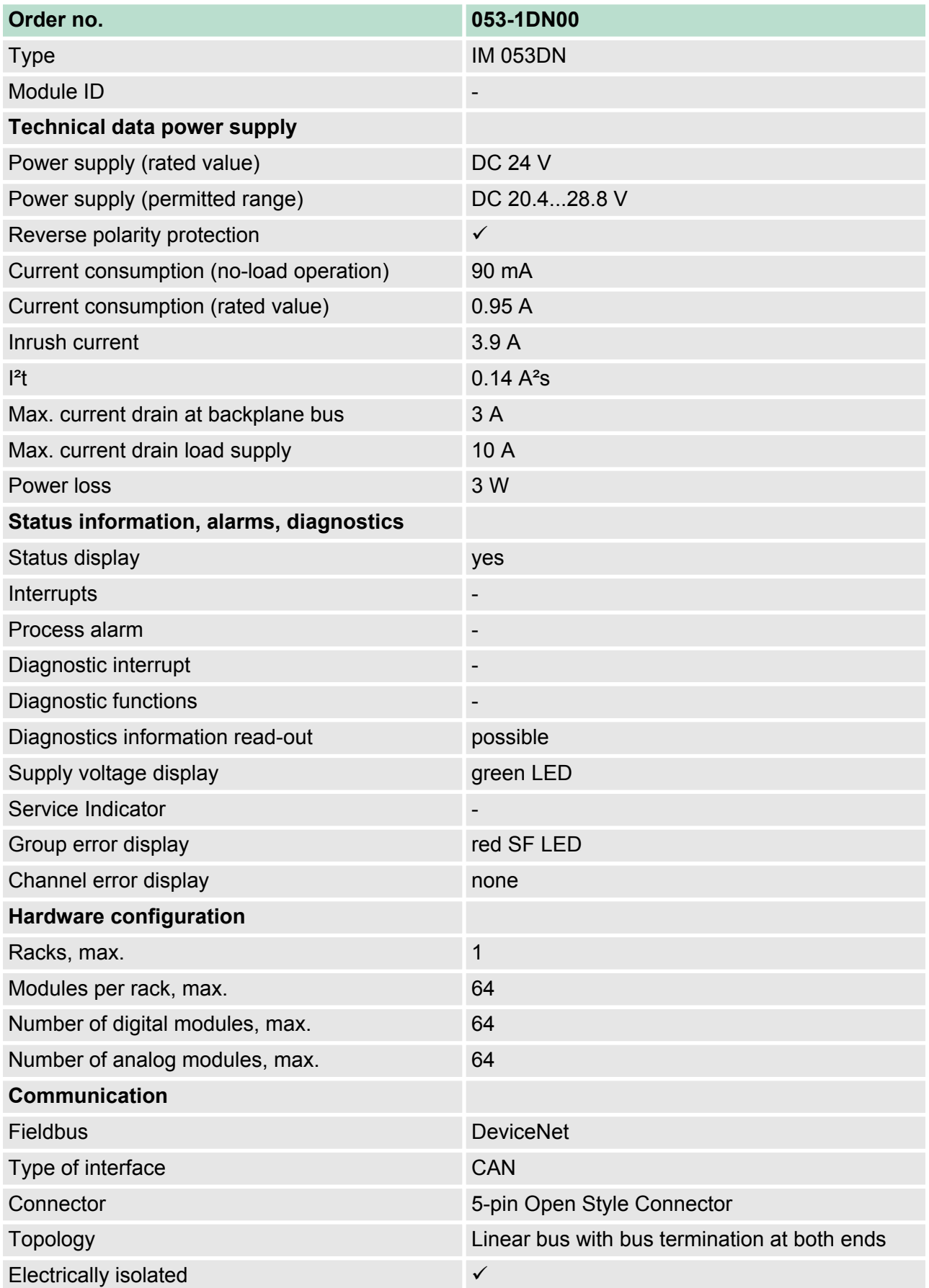

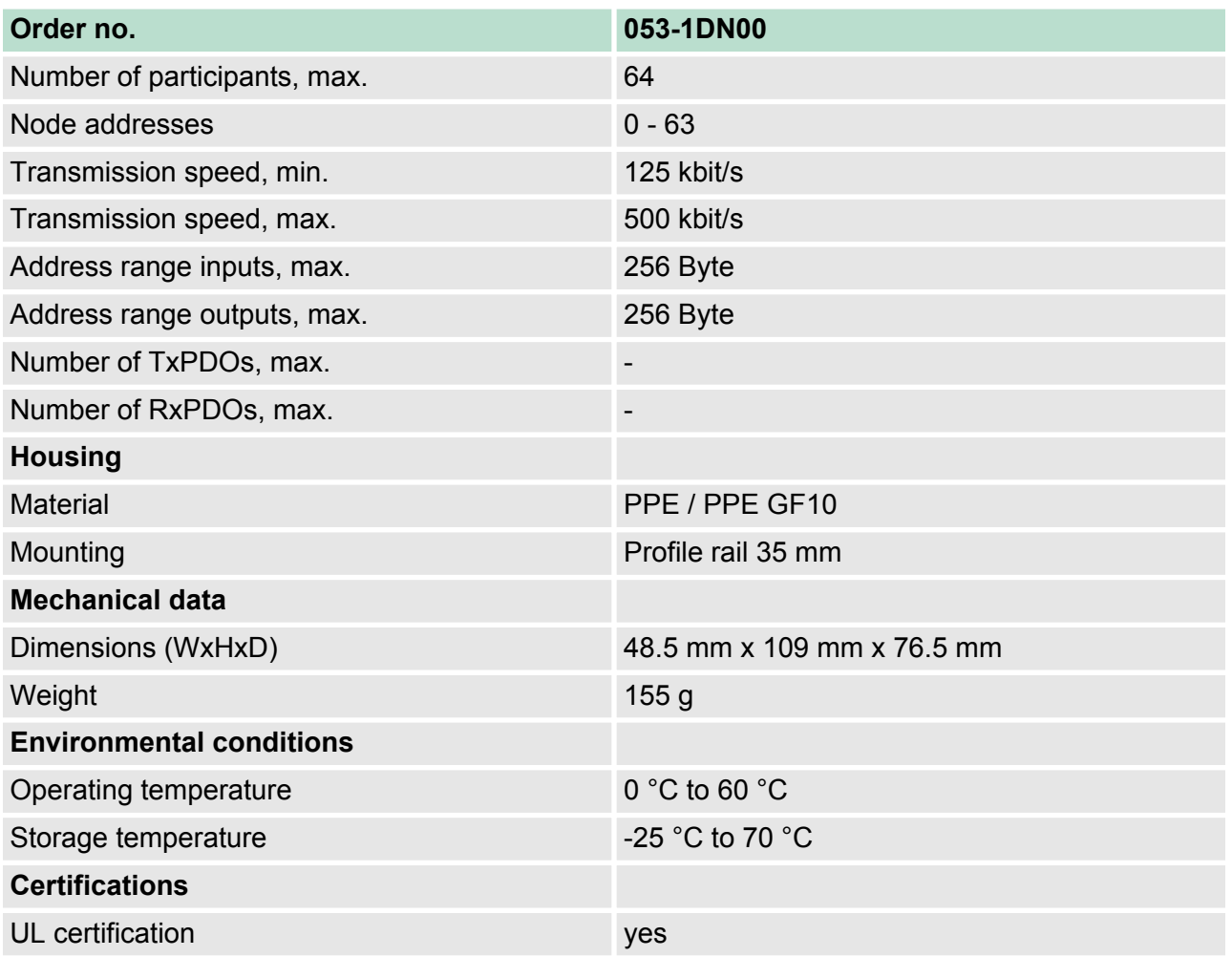

## <span id="page-38-0"></span>**4 Deployment**

## **4.1 Basics DeviceNet**

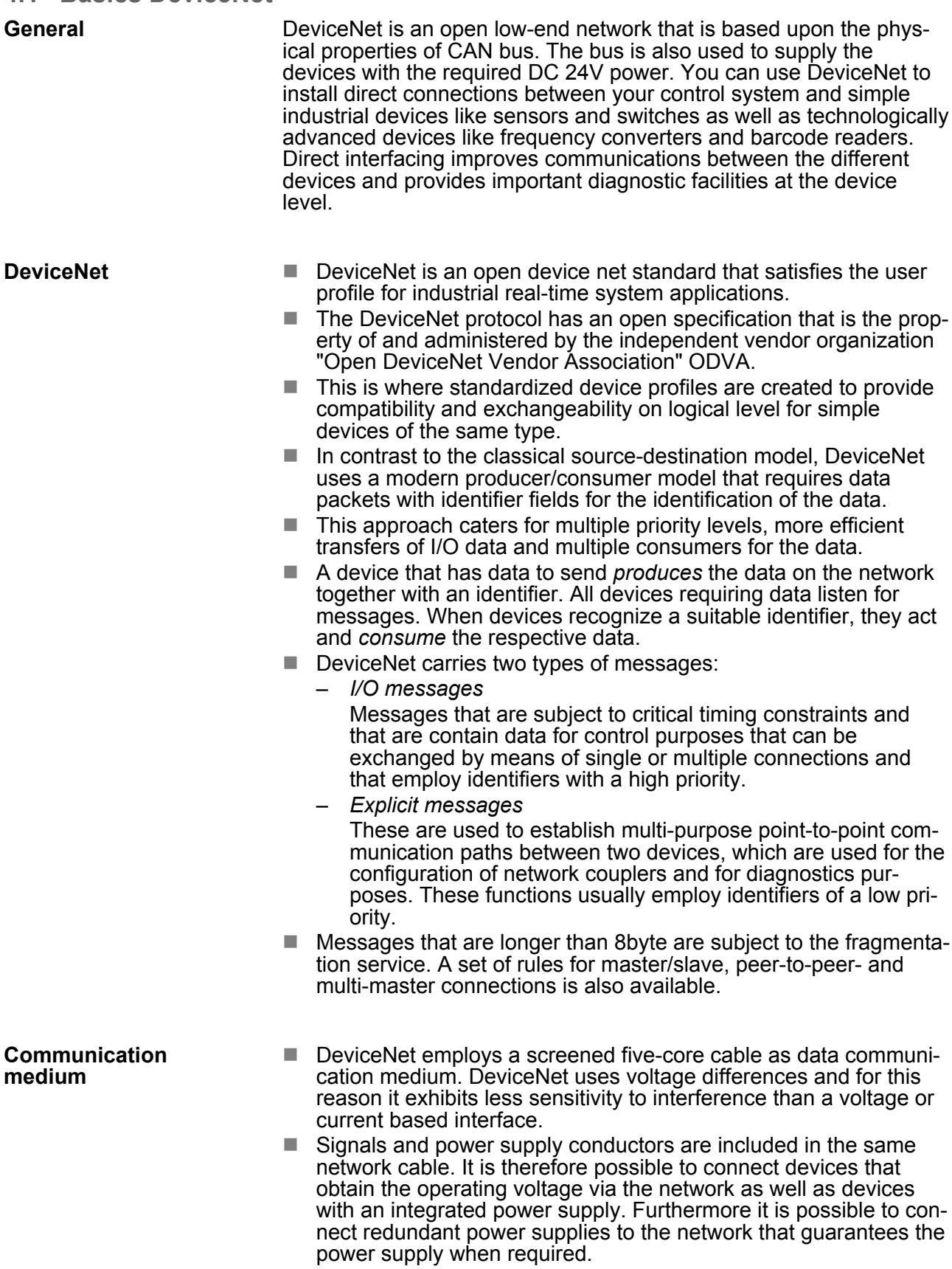

<span id="page-39-0"></span>Accessing the System SLIO

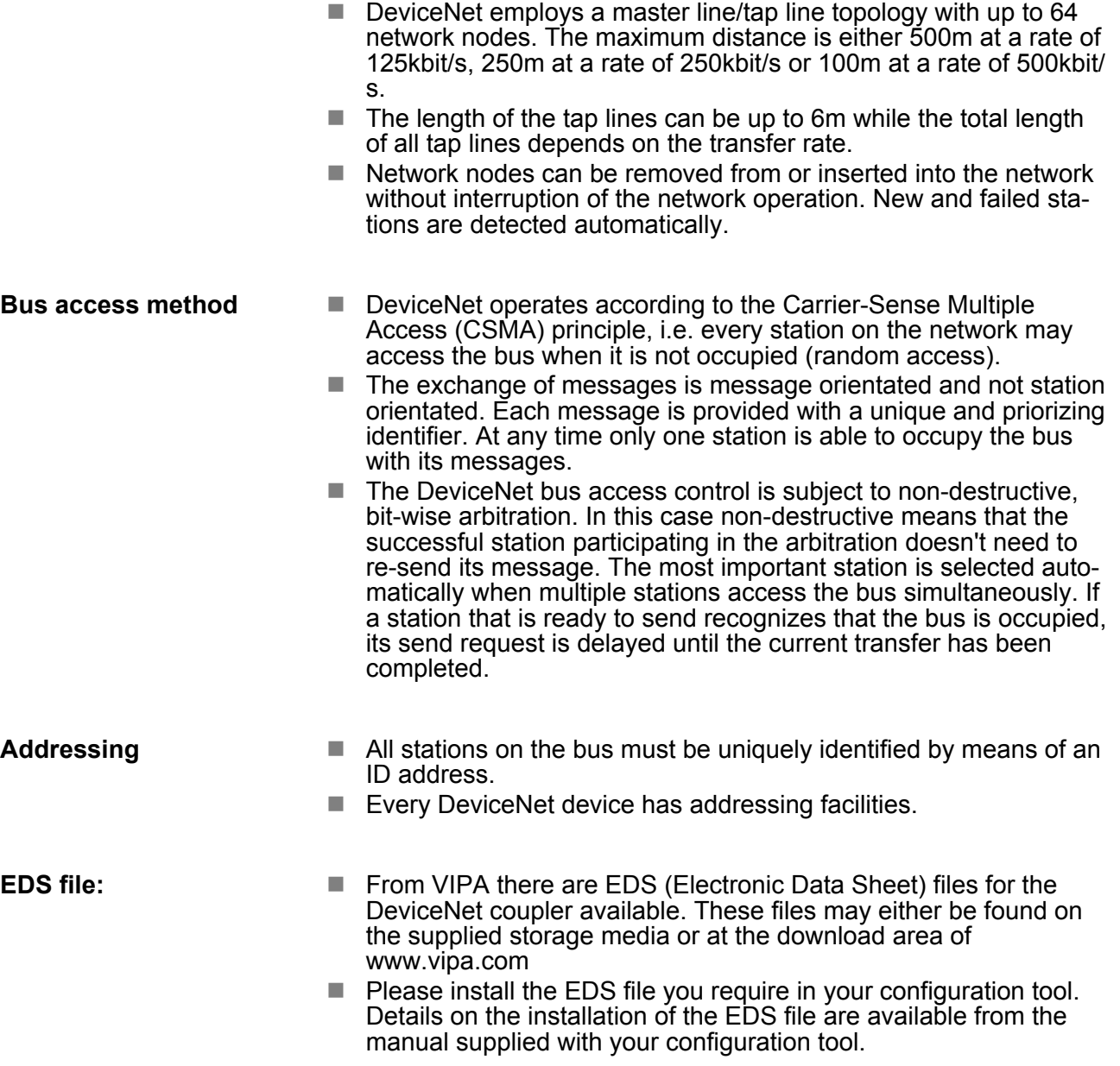

## **4.2 Accessing the System SLIO**

**Overview**

In the following you will find the description of accessing I/O area, parameter data and diagnostics data of the System SLIO via DeviceNet:

Accessing the System SLIO

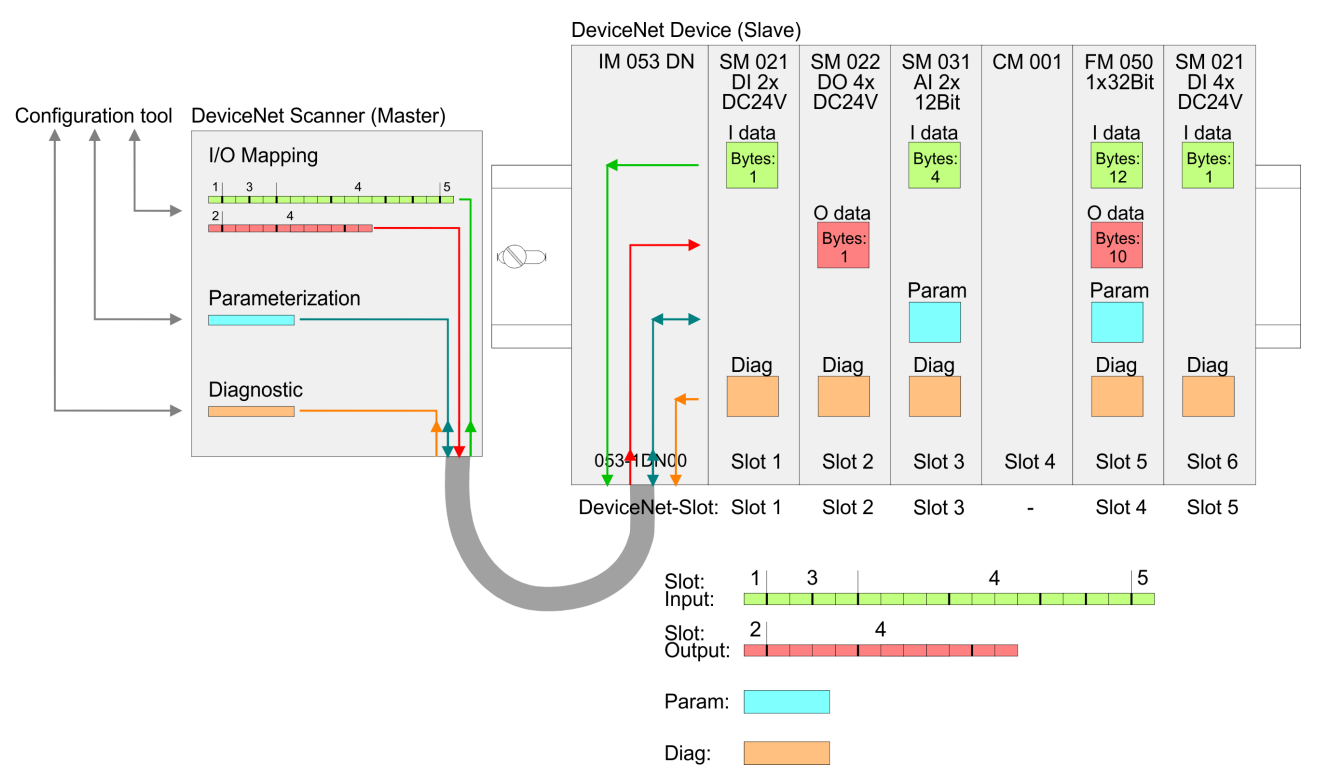

Information concerning the allocation of these areas may be found in the description of the corresponding System SLIO module.

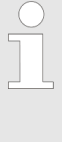

*Please consider the System SLIO power and clamp modules do not have any module ID. These may not be recognized by the DeviceNet coupler and so are not listed and considered during slot allocation. Further within DeviceNet the slots are designated as DeviceNet-Slot. The counting always begins with 1.*

#### **Note to the assignment of the module configuration**

If you do not use a DeviceNet scanner from Allen-Bradley as long as you change the System SLIO module configuration, you should activate the auto configuration. To activate the Auto configuration switch the DIP switch A of the address switch to "1" before switching on the power supply. To store the module configuration, switch the DIP switch A of the address switch to "0".

When used with a DeviceNet scanner from Allen-Bradley if the configuration of the modules has been changed, the coupler must be advised to take the new configuration. For this one of the following actions must be executed otherwise an error is reported:

- $\blacksquare$  Reading the device name of a installed module (Class Code 101 ... 164, Instance 1)
- $\blacksquare$  Reading respectively writing of a parameter character of a installed module

(Class Code 101 ... 164, Instance 20)

<span id="page-41-0"></span>Accessing the System SLIO > Accessing the I/O area

#### From VIPA you may receive an appropriate EDS file (**E**lectronic **D**ata **S**heet) for your DeviceNet coupler, which depends on your configuration (number of modules). These files may either be found on the supplied storage media or at the download area of www.vipa.com. Please install the EDS file you require in your configuration tool. Details on the installation of the EDS file are available from the manual supplied with your configuration tool. **EDS file**

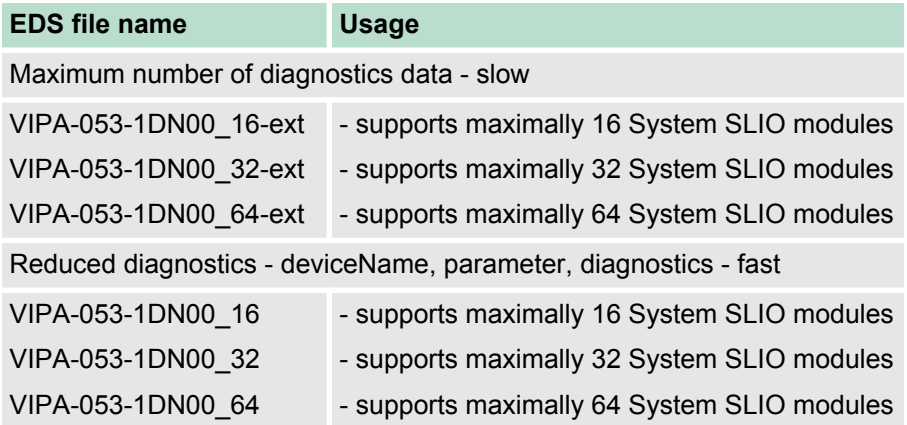

## **4.2.1 Accessing the I/O area**

- $\blacksquare$  The DeviceNet coupler determines automatically the modules on the System SLIO bus and generates from this the number of input and output bytes.
- During the configuration of the DeviceNet scanner the corresponding overall length of the input and the output bytes is to be preset. Information concerning the I/O allocation of a module may be found in the corresponding manual.
- $\blacksquare$  The position (offset) of the input respectively output bytes within the input respectively output data results from the order of the modules (DeviceNet-Slot 1 ... 64).
- $\blacksquare$  By means of the base address, which is to be preset in the DeviceNet scanner for the bus coupler and the offset you may access the input or output data of a module.
- $\blacksquare$  During operation the DeviceNet coupler cyclically reads the input data of the peripheral modules and serves for the last state of these data for the DeviceNet scanner.
- n Output data, which the DeviceNet coupler has received from the DeviceNet scanner, were directly transferred to the modules, as soon as they were received.

#### **DeviceNet scanner (master) configuration**

- **1.** Turn off the power supply of the DeviceNet coupler and preset the transfer rate and the DeviceNet address.  $\&$  [Chapter 4.3](#page-44-0) *['Transfer rate and DeviceNet address' on page 45](#page-44-0)*
- **2. ► Start the configuration tool of your DeviceNet scanner.**
- **3.** Set the DeviceNet scanner to connection type "POLL IO".
- **4.** Enter the number of input and output data:
	- $\blacksquare$  Number input data: Produced connection size
	- $\blacksquare$  Number output data: Consumed connection size
- **5.** Enter a base address for the input and output data (mapping).

Accessing the System SLIO > Accessing parameter data

- **6.** Activate the System SLIO DeviceNet coupler IM 053DN in the scan list.
- **7.** Start the DeviceNet scanner.
	- $\Rightarrow$  When the DeviceNet scanner has been configured, the input and output modules are accessible via the configured addresses.

## <span id="page-42-0"></span>**4.2.2 Accessing parameter data**

The System SLIO modules may also be parameterized by the configuration tool. For this your DeviceNet couple must be connected active at the bus. For parameterization and for the access to the diagnostics data the data type SHORT STRING is used. Please consider that your DeviceNet manager supports this type of data. In your configuration tool you may parameterize your module by means of a character string. You also may transfer the current parameters from the module into your configuration tool to adapt them and write them back to the module.

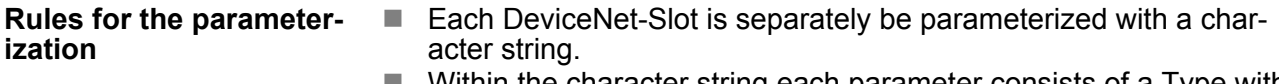

- Within the character string each parameter consists of a Type with attached Value.
- $\blacksquare$  The parameters themselves are to be separated by a blank.
- $\blacksquare$  There are only parameter strings with lower case supported.

Depending on the type hexadecimal, decimal or binary values may be preset:

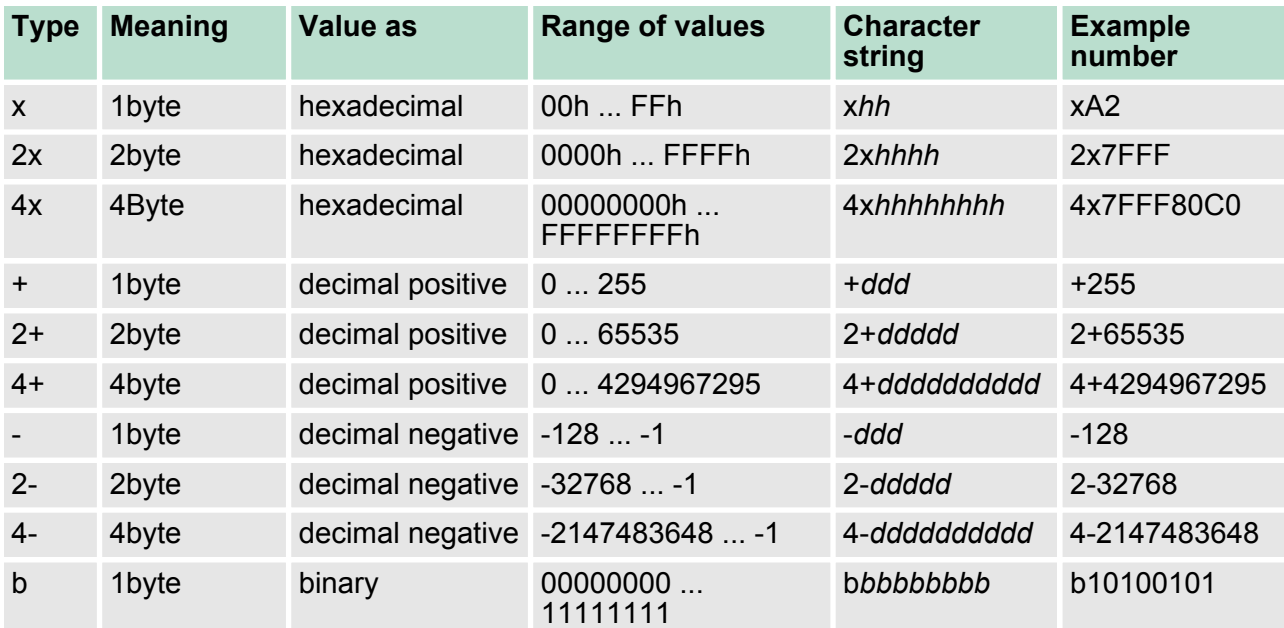

## **Example**

The analog module 031-1BB90 has 18byte parameter data. For the parameterization with default values this results in the following string:

x00 x00 x00 x00 x00 x02 xC1 x02 2x7FFF 2x8000 xC1 x02 2x7FFF 2x8000

<span id="page-43-0"></span>Accessing the System SLIO > Accessing diagnostics data

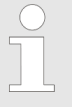

*As soon as the parameter data do not fit to the sequence of the modules on the System SLIO bus, the DeviceNet coupler goes to an error state and signals this with its status LEDs.*

*Due to the system, modules which are not yet parameterized are supplied with their default parameters as soon as you start a read access from your configuration tool.*

## **4.2.3 Accessing diagnostics data**

The DeviceNet coupler only supports passive diagnostics. This means for the diagnostics that there is no alarm activation on module side necessary. You have to request the diagnostics. For this select in your configuration tool the diagnostics data of the corresponding DeviceNet-Slot. Then you get the diagnostics data of this module as byte sequence. Information concerning structure of the diagnostics data may be found in the description of the corresponding System SLIO module.

#### If this is supported by your configuration tool, via the corresponding DeviceNet-Slot you may get more information about the current version of your System SLIO. **Accessing firmware information**

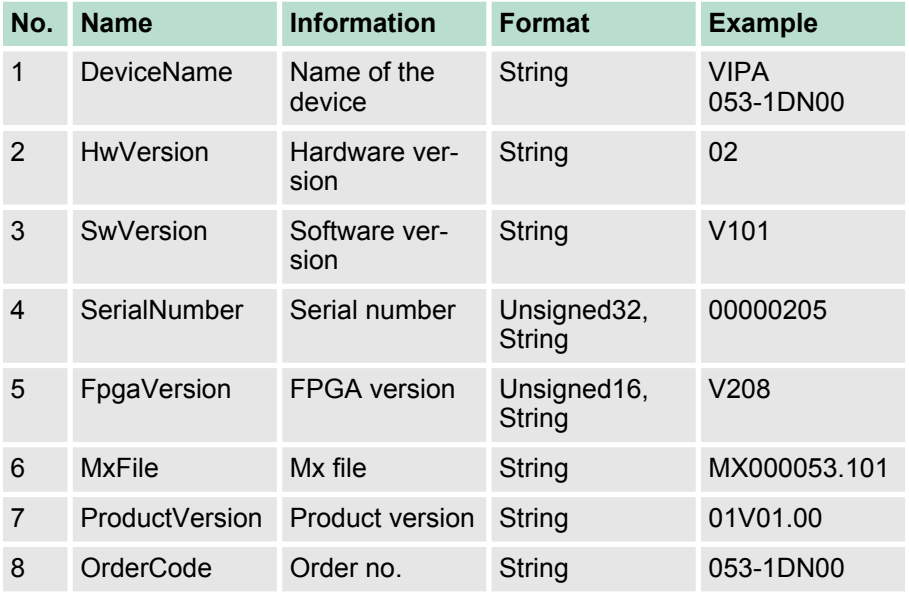

### **System SLIO DeviceNet coupler - Class Code: 100 (64h)**

Transfer rate and DeviceNet address > Setting the transfer rate

<span id="page-44-0"></span>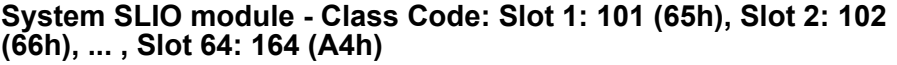

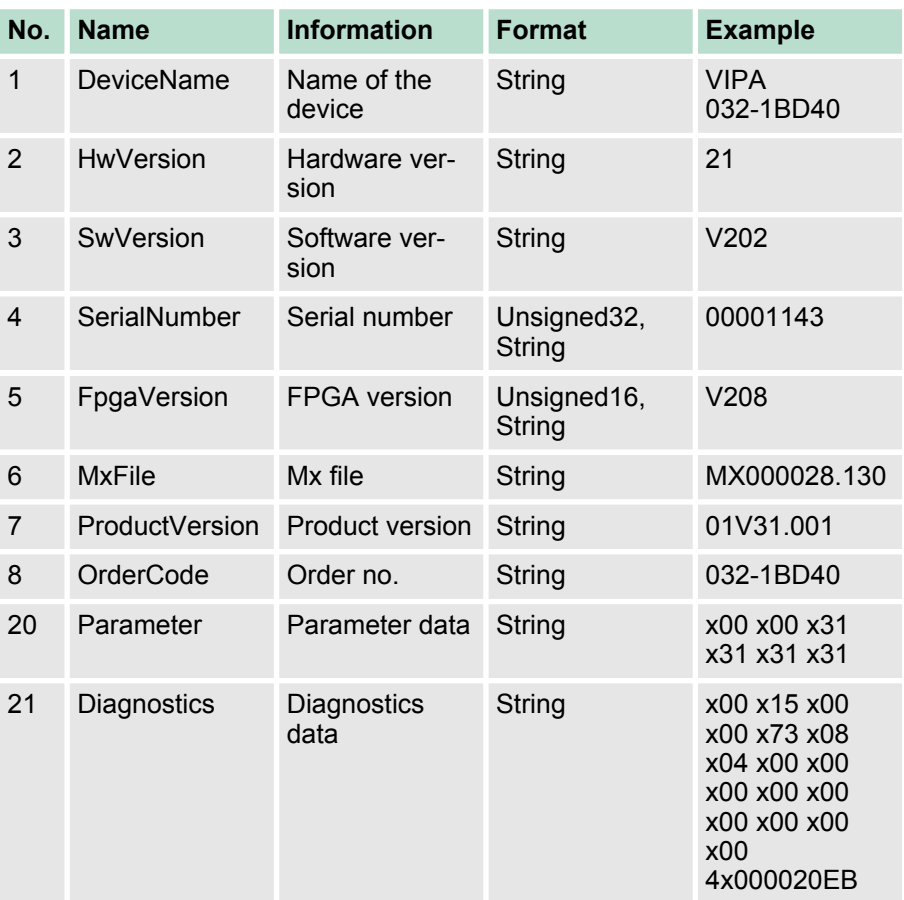

## **4.3 Transfer rate and DeviceNet address**

## **Overview**

With PowerOFF there is the possibility to specify the *Transfer rate* respectively the *DeviceNet address* and then to activate these with PowerON in the module.

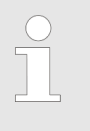

*Changes of the transfer rate respectively of the DeviceNet address were only recognized after PowerON or an automatic reset. Changes during the normal operation are not recognized!*

## **4.3.1 Setting the transfer rate**

## **Proceeding**

Every station on the bus communicates with the same transfer rate. The setting of the transfer rate happens with the following proceeding:

- **1.** Turn off the power supply.
- **2.** ▶ Set switch 1 to "1" (Configuration).
- **3.** Preset the transfer rate with switch 2 ... 4.

<span id="page-45-0"></span>Transfer rate and DeviceNet address > Setting the DeviceNet address

- **4.** Switch on the power supply.
	- $\Rightarrow$  The preset transfer rate is stored in the EEPROM. Your DeviceNet coupler now uses this transfer rate.

LED indication (RD, SF):

With an successful storage the RD LED (green) gets on. With a wrong setting of the transfer rate the SF LED (red) lights up.

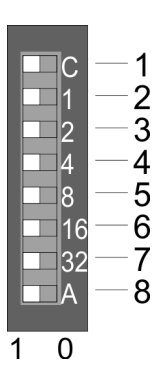

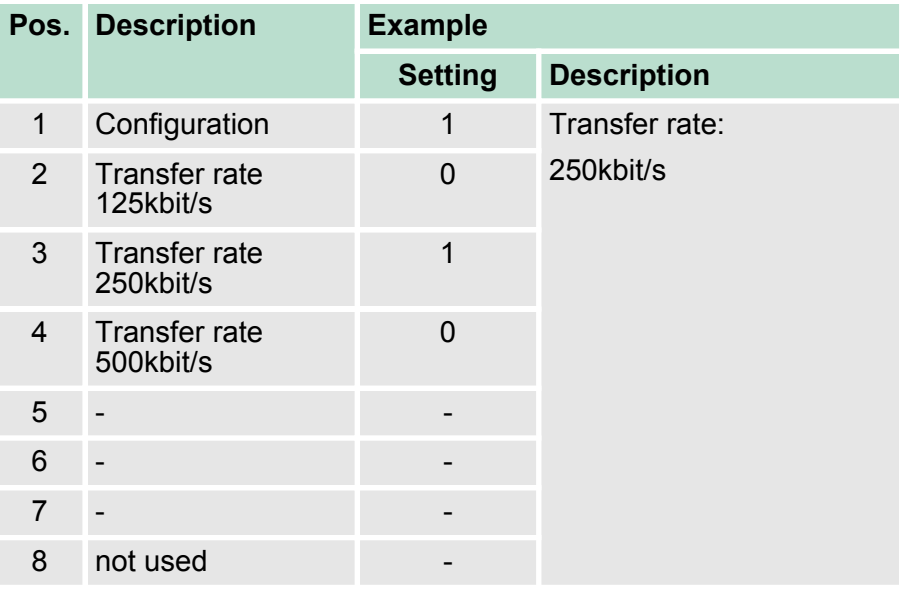

## **4.3.2 Setting the DeviceNet address**

## **Proceeding**

All stations on the bus must be uniquely identified by means of an ID address. The setting of the DeviceNet address happens with the following proceeding:

- **1.** ► Turn off the power supply.
- **2.** Set switch 1 to "0" (Address).
- **3.** Preset the DeviceNet address with switch 2 ... 7 as a binary value.
- **4.** Switch on the power supply.
	- $\Rightarrow$  The preset DeviceNet address is stored in the RAM.

LED indication (SF):

With a wrong or already used address after PowerON the SF LED (red) lights up.

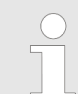

*Please regard each DeviceNet address is taken once at the bus between a number of 0 ... 63!*

Status indication - Diagnostics

<span id="page-46-0"></span>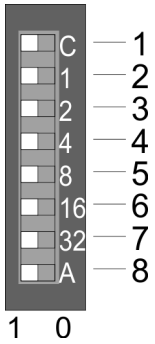

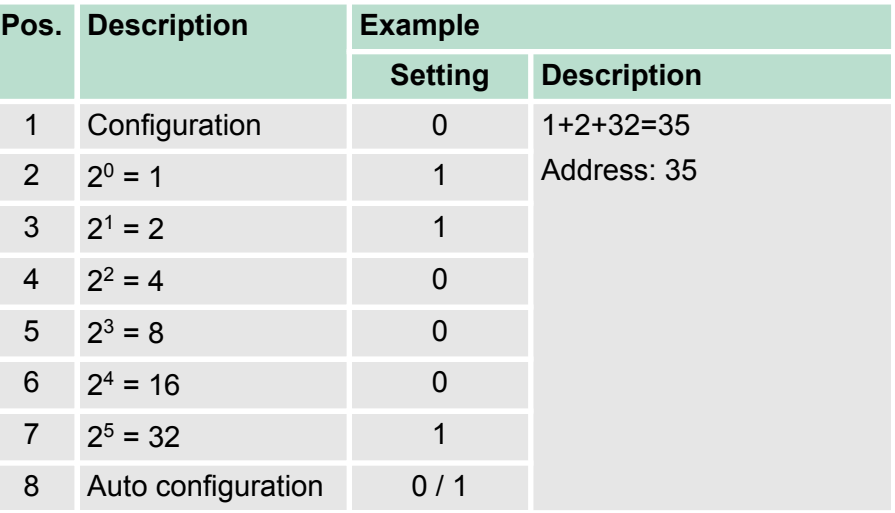

Auto configuration - On start-up with *Auto configuration* = "1" the current module configuration is always kept without acknowledge from the engineering tool.

> When after start-up from the coupler the *Auto configuration* is deactivated "0" again, the current module configuration is fix stored.

## **4.4 Status indication - Diagnostics**

## **General**

**LED indication**

The LEDs, which are installed to display the status, allow extensive diagnostics during the PowerON-procedure as well as during operation. The result of the diagnostics is determined by the combination of the different LEDs and the current operating mode. Here the RD LED corresponds to the System SLIO backplane bus and the BA LED to the DeviceNet bus.

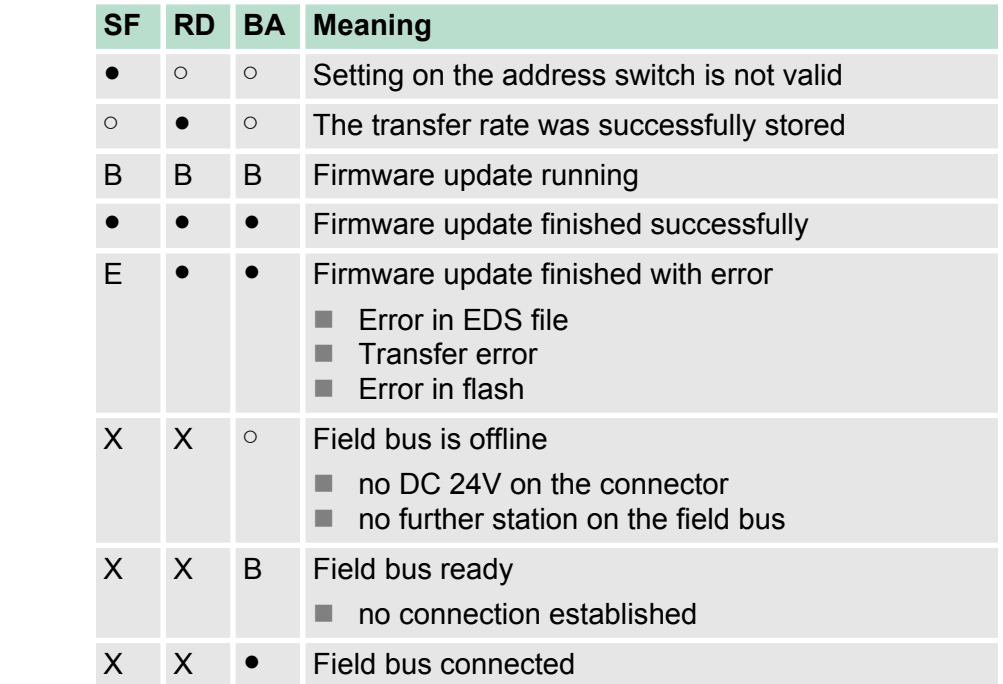

## HB300 | IM | 053-1DN00 | GB | 15-33 47

Status indication - Diagnostics

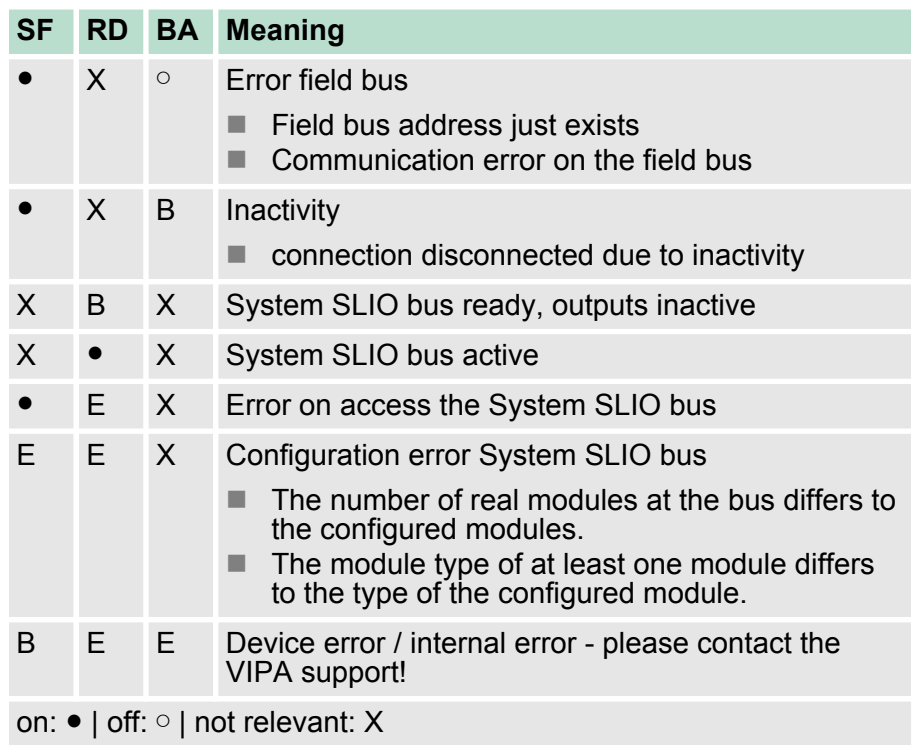

Blinking code *B* at a period duration of 1s: ○○●●

Blinking code *E* (Error) at a period duration of 2s: ○○○○○●○●